## DE Bedienungsanleitung

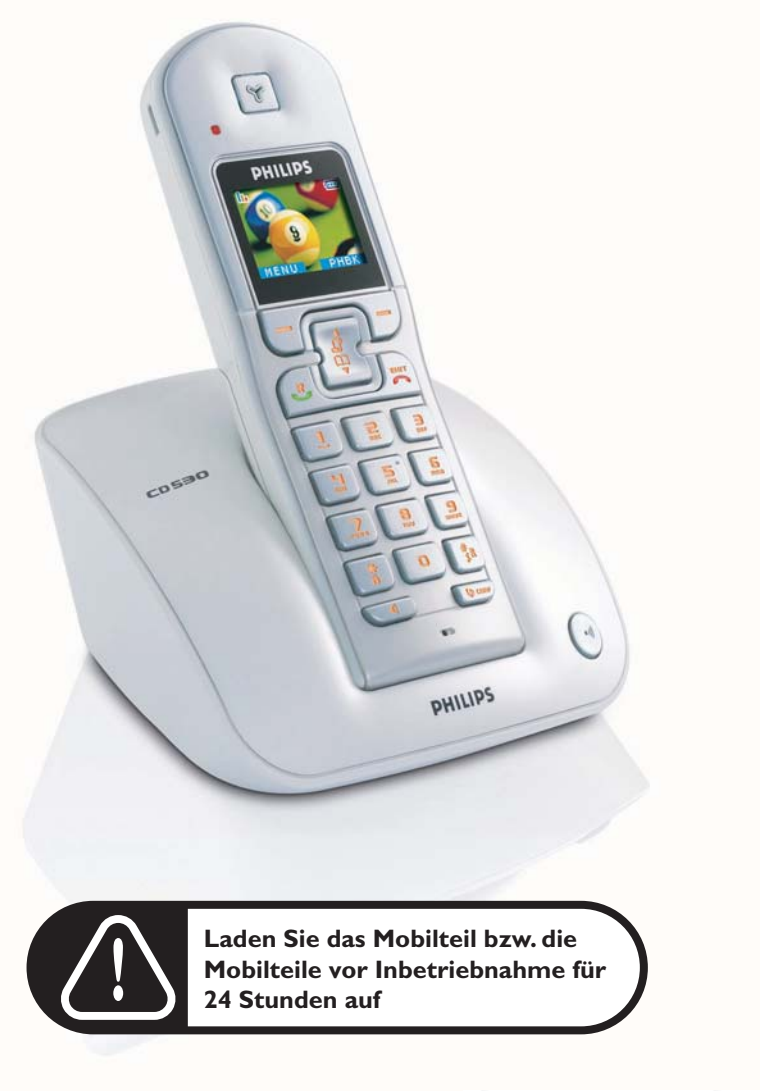

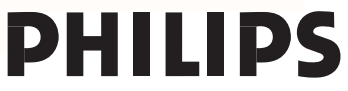

### Inhaltsverzeichnis

### **[4 Wichtige Informationen](#page-3-0)**

- [4 Sicherheitshinweise](#page-3-1)
- [4 Aufstellungshinweise](#page-3-2)
- [4 Support](#page-3-3)
- **[5 Verpackungsinhalt](#page-4-0)**

### **[6 Ihr CD530](#page-5-0)**

- [6 Übersicht über das Mobilteil](#page-5-1)
- [9 Übersicht über die Basisstation](#page-8-0)
- [9 Grundfunktionen Ihres CD530](#page-8-1)
- **[11 Anschließen der Basisstation](#page-10-0)**
- **[12 Inbetriebnahme](#page-11-0)**
- **[17 Gesprächsfunktionen](#page-16-0)**
- **[21 Telefonbuch](#page-20-0)**
- **[24 Anrufliste](#page-23-0)**
- **[26 SMS](#page-25-0)**
- **[34 Uhr & Alarm](#page-33-0)**
- **[35 Persönliche Benutzereinstellungen](#page-34-0)**
- **[40 Erweiterte Einstellungen](#page-39-0)**
- **[47 Netzdienste](#page-46-0)**
- **[50 Spiele](#page-49-0)**
- **[51 Fehlersuche und -beseitigung](#page-50-0)**
- **[53 Wichtige Informationen](#page-52-0)**
- **[54 Stichwortverzeichnis](#page-53-0)**

DE

# <span id="page-3-0"></span>DE Wichtige Informationen

### <span id="page-3-1"></span>Sicherheitshinweise

Bei Stromausfall kann mit diesem Gerät nicht telefoniert werden. Sorgen Sie also entsprechend dafür, dass Sie auch in solchen Notfällen telefonieren können.

Wichtige Hinweise zur Vermeidung von Beschädigung oder Funktionsstörungen:

- Halten Sie das Gerät von Flüssigkeiten fern.
- Zerlegen Sie das Gerät nicht. Sie könnten mit gefährlichen Spannungen in Berührung kommen.
- Verwenden Sie nur Akkus des im Lieferumfang enthaltenen Typs.
- Setzen Sie das Telefon nicht übermäßigen Temperaturen aus, die von Wärmequellen und Heizeinrichtungen ausgehen. Setzen Sie das Telefon nicht dem direkten Sonnenlicht aus.
- Lassen Sie Ihr neues Telefon nicht herunterfallen oder Gegenstände auf Ihr Telefon fallen.
- Verwenden Sie keine Reinigungsmittel, die Alkohol, Ammoniak, Benzol oder Scheuermittel enthalten, da dadurch das Gerät beschädigt werden könnte.
- Sind Handys in direkter Umgebung eingeschaltet, kann dies Störverhalten des Telefons bewirken.

Wichtige Hinweise zu Betriebs- und Aufbewahrungstemperatur

- Betreiben Sie das Gerät nur in einer Temperaturumgebung von 0 bis 35º C (32 bis 95º F).
- Bewahren Sie das Gerät nur in einer Temperaturumgebung von -20 bis 45° C (-4 bis 113° F) auf.
- Die Leistungsdauer des Akkus kann in einer niedrigen Temperaturumgebung entsprechend kurz sein.

### <span id="page-3-2"></span>Aufstellungshinweise

Am Aufstellungsort benötigt dieses Gerät eine 220-240 V Stromversorgung mit Einphasen-Wechselstrom, ausgenommen IT-Installationen gemäß Norm EN 60-950. Bei einem Stromausfall kann die Verbindung abgebrochen werden.

Das elektrische Netz wird gemäß der Norm EN 60-950 als gefährlich eingestuft. Das Gerät kann nur durch Ziehen des Netzsteckers von der Stromversorgung getrennt werden. Verwenden Sie daher eine gut zugängliche Steckdose, die sich in der Nähe des Gerätes befindet.

Die Spannung im Telefonnetz wird als TNV-3 (Telecommunication Network Voltages) gemäß der Definition in der Norm EN 60-950 eingestuft.

### <span id="page-3-3"></span>Support

Für weitere Informationen zu Fehlerbeseitigung & häufig gestellten Fragen (FAQs):

Fehlersuche und -beseitigung: Seite [51](#page-50-0)

Online-Hilfe

www.p4c.philips.com

# Verpackungsinhalt

<span id="page-4-0"></span>Das folgende Zubehör ist im Lieferumfang Ihres neuen CD530 enthalten:

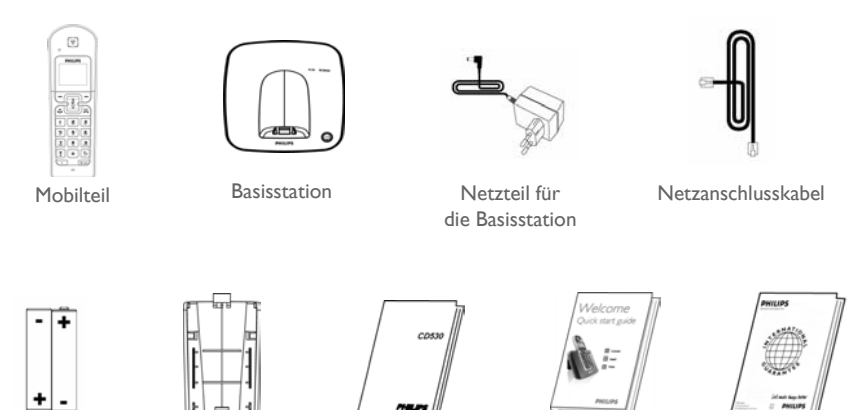

2 wiederaufladbare Akkufachabdeckung Bedienungsanleitung Kurzbedienungsanleitung Garantiekarte AAA-Akkus

Der Telefon-Adapter kann möglicherweise nicht an das Telefonkabel angebracht werden. In diesem Fall müssen Sie zuerst den Telefon-Adapter an das Telefonkabel anschließen, bevor Sie das Telefonkabel an der Telefonbuchse einstecken.

Im Lieferumfang von Multi-Mobilteil-Systemen sind entsprechend noch ein Hörer oder mehr zusätzliche Hörer, Ladeschalen mit Netzteilen und zusätzliche wiederaufladbare Akkus enthalten.

# DE Ihr CD530

## <span id="page-5-1"></span><span id="page-5-0"></span>Übersicht über das Mobilteil

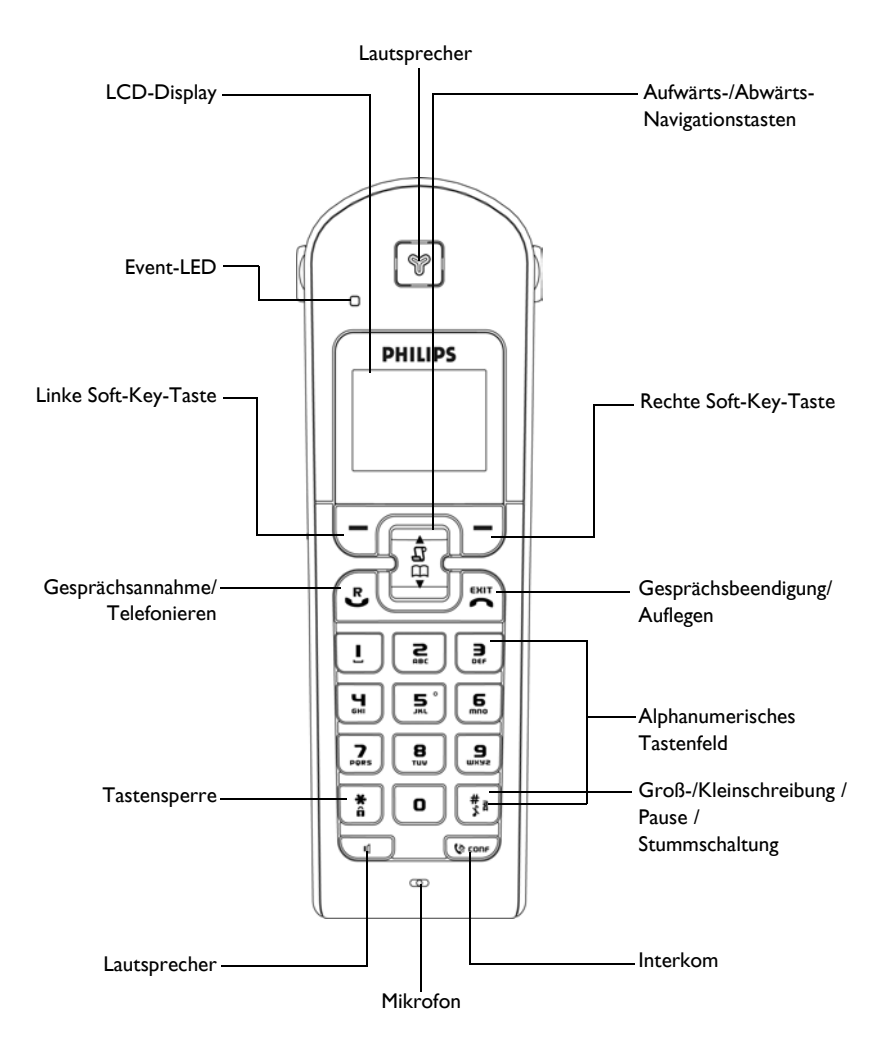

.

# $\ln$  CD530  $\ln$  DE

### Die Bedientasten des Mobilteils

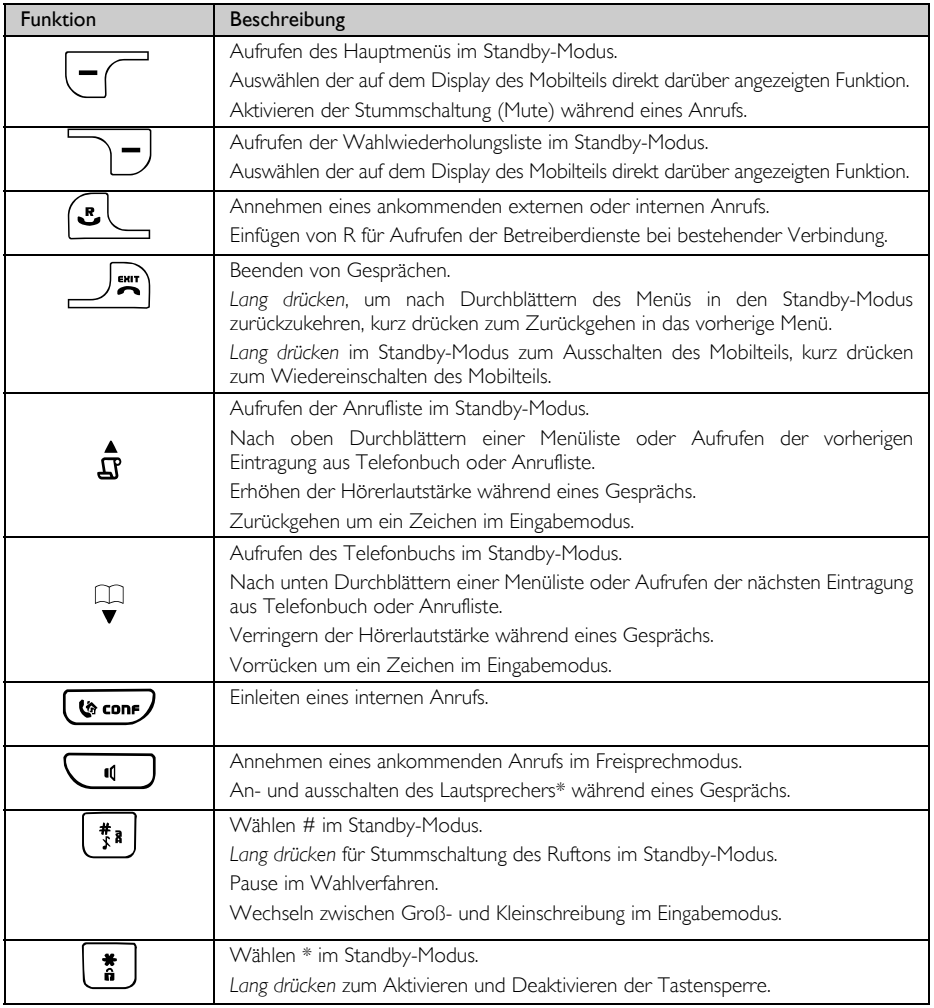

#### Soft-Key-Taste

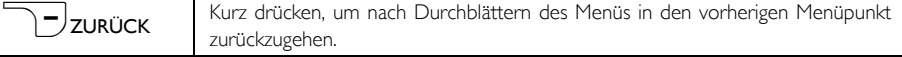

\*ACHTUNG! Umschalten in den Freisprechmodus kann auch zur Folge haben, dass die Hörerlautstärke plötzlich sehr stark zunimmt. Halten Sie das Mobilteil bitte nicht zu nah an Ihr Ohr.

# DE Ihr CD530

### Angezeigte Symbole auf dem Display des **Mobilteils**

Im Standby-Modus können verschiedene Symbole auf dem Display des Mobilteils angezeigt werden.

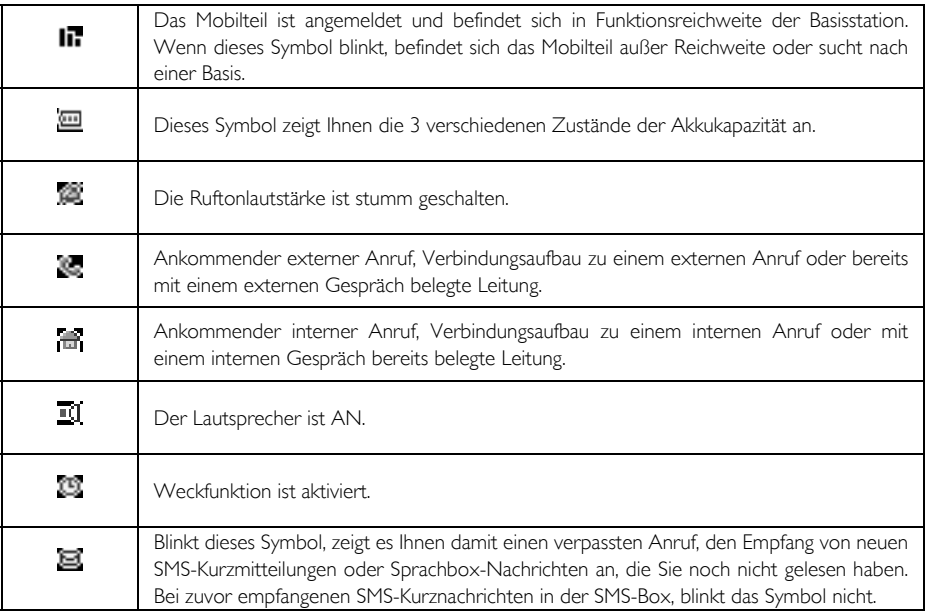

# $\ln$  CD530  $\ln$  DE

### <span id="page-8-0"></span>Übersicht über die Basisstation

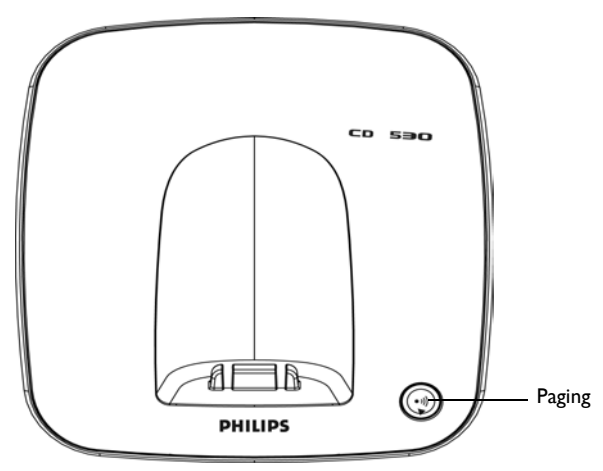

### <span id="page-8-1"></span>Grundfunktionen Ihres CD530

Nachstehend finden Sie eine Übersicht über die Menüoptionen Ihres neuen CD530. Für genauere Informationen zu den einzelnen Optionen des Menüs sehen Sie bitte in den entsprechenden Abschnitten dieser Bedienungsanleitung nach.

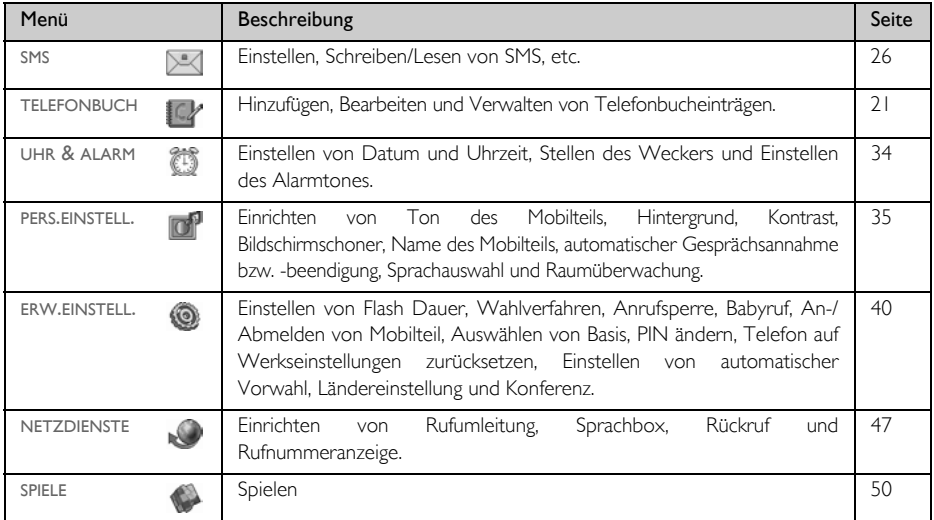

# DE Ihr CD530

### Navigation durch das Menü

Nachstehend finden Sie grundlegende Schritte zum Bewegen in Menüs und Optionen:

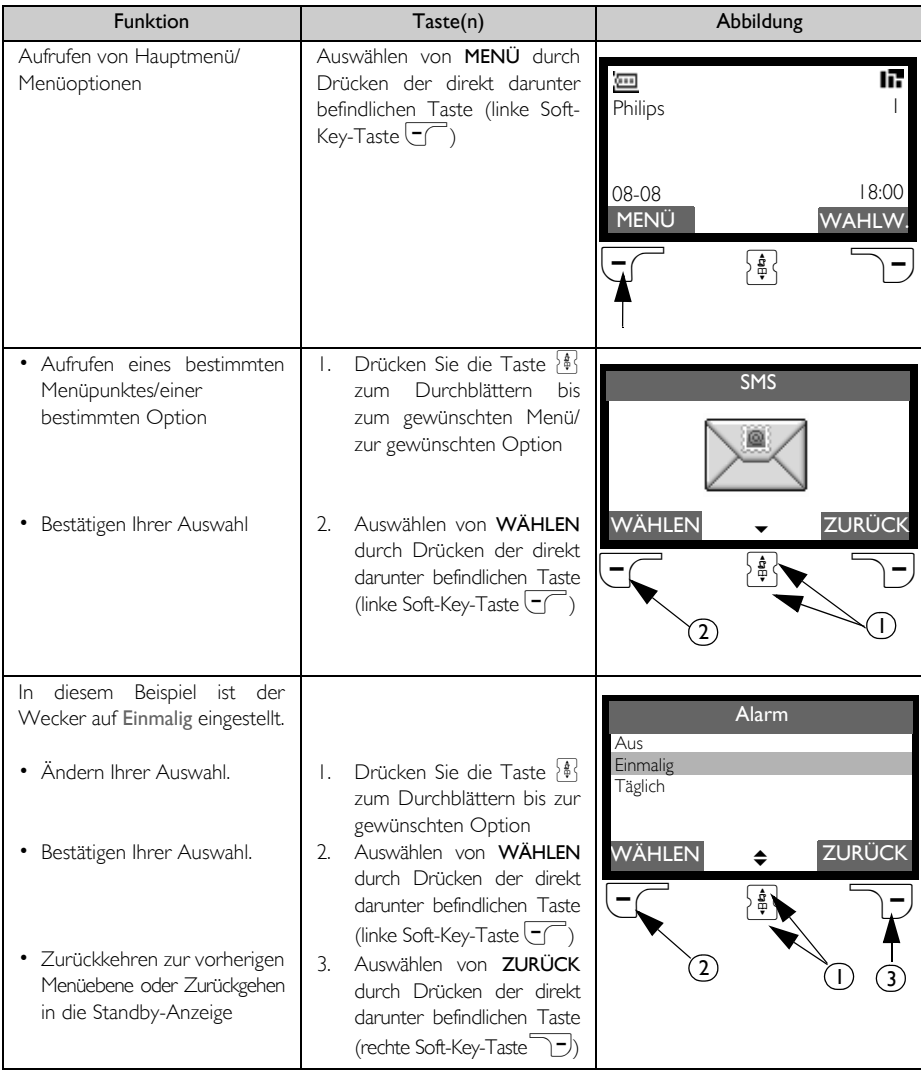

## Anschließen der Basisstation FIF

<span id="page-10-0"></span>Der Aufstellungsort der Basisstation kann einen entscheidenden Einfluss auf Leistungsreichweite und den einwandfreien Betrieb Ihres neuen CD530 haben (siehe auch nachstehenden TIPP).

### Anschließen der Basisstation

- 1. Stellen Sie die Basisstation an einer leicht zugänglichen Stelle in der Nähe von Telefonanschlussbuchse und Netzsteckdosen auf.
- 2. Schließen Sie Netzanschluss- und Telefonkabel an die jeweiligen Anschlussbuchsen an der Rückseite der Basisstation an.

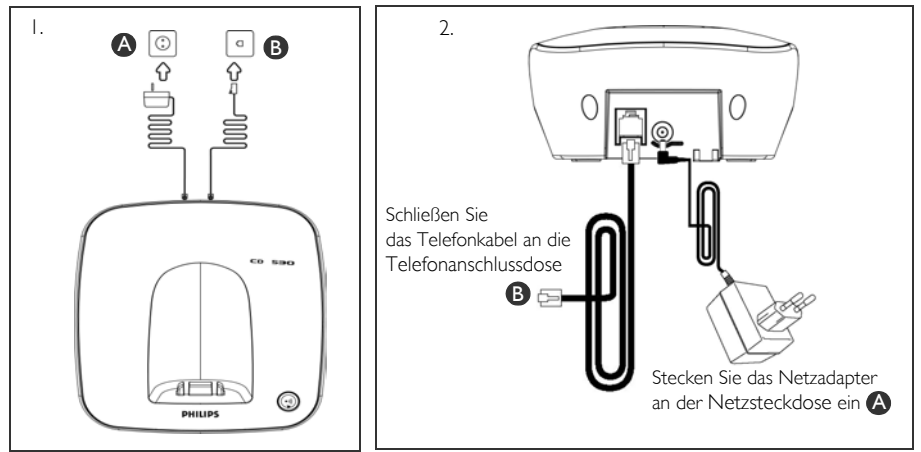

3. Stecken Sie das andere Ende vom Telefonanschlusskabel an der Telefonanschlussbuchse und das andere Ende des Netzanschlusskabels an der Netzsteckdose ein.

Der Telefon-Adaptor kann möglicherweise nicht an das Telefonkabel angebracht werden. In diesem Fall müssen Sie zuerst den Telefon-Adaptor an das Telefonkabel anschließen, bevor Sie das Telefonkabel an der Telefonbuchse einstecken.

TIPP Vermeiden Sie die Aufstellung der Basisstation in direkter Umgebung von großen Metallobjekten wie beispielsweise Aktenschränken und in direkter Nähe von Wärmequellen wie Heizkörpern oder auch anderen elektrischen Geräten. Dies kann Reichweite und auch Tonqualität beeinträchtigen. Auch die Innen- und Außenwandstärke von Gebäuden kann die Signalübertragung von der Basisstation und zur Basisstation nachhaltig beeinflussen.

ACHTUNG! Die Basisstation selbst verfügt über keinen eigenen AN/AUS-Schalter. Ist der Netzadapter an die Einheit und an die Netzsteckdose angeschlossen, wird das Gerät mit Strom versorgt. Das Gerät kann nur durch Ziehen des Netzadapters von der Netzsteckdose von der Stromversorgung getrennt werden. Stellen Sie deshalb sicher, dass die Netzsteckdose für Sie leicht zugänglich ist.

Netzadapter und Telefonanschlusskabel müssen ordnungsgemäß angebracht bzw. angeschlossen sein, da das Gerät durch falsches Anschließen beschädigt werden kann.

Verwenden Sie immer das im Lieferumfang enthaltene Telefonanschlusskabel. Anderenfalls kann es sein, dass Sie kein Freizeichen hören.

## <span id="page-11-0"></span>DE **Inbetriebnahme**

### Einlegen der Akkus

Im Lieferumfang Ihres neuen CD530 sind 2 wiederaufladbare Akkus enthalten, mit denen Sie ungefähr bis zu 12 Stunden telefonieren können. Die Standby-Zeit beträgt bis zu 150 Stunden. Bevor Sie das Mobilteil in Betrieb nehmen können, müssen die Akkus eingelegt und voll aufgeladen sein.

Schieben Sie die Akkufachabdeckung auf.

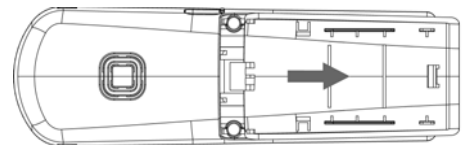

2. Legen Sie die Akkus, wie in der Abbildung gezeigt, ein und schließen Sie die Akkufachabdeckung wieder.

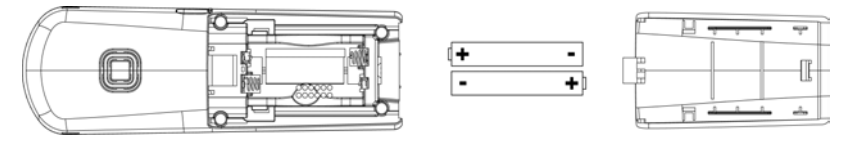

### Laden der Akkus

- 1. Legen Sie dann das Mobilteil in die Ladeschale der Basisstation. Wurde das Mobilteil richtig in die Ladeschale eingelegt, hören Sie einen Signalton.
- 2. Eine Lade-Animation auf dem Display des Mobilteils zeigt Ihnen den Ladevorgang an.

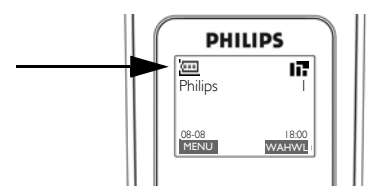

- 3. Lassen Sie das Mobilteil in der Ladeschale, bis die Akkus voll aufgeladen sind (mindestens 24 Stunden).
- 4. Das Mobilteil ist dann voll aufgeladen, wenn Ihnen anstelle der Lade-Animation **EEE** auf dem Display angezeigt wird.

Vor erstmaliger Inbetriebnahme sollten Sie das Mobilteil für mindestens 24 Stunden aufladen.

### Inbetriebnahme

### Akkuleistung und Reichweite

### Gesprächs- und Standby-Zeit

Sind die Akkus voll aufgeladen, können Sie bis zu 12 Stunden mit Ihren neuen CD530 telefonieren. Die Standby-Zeit beträgt bis zu 150 Stunden.

### Warnanzeige für niedrige Akkukapazität

Die Akkukapazität wird Ihnen oben links auf dem Display des Mobilteils angezeigt. Ist die Akkukapazität gering, werden Sie auf den Zustand der geringen Kapazität vom Akkusensor durch Ausgeben eines Signaltons hingewiesen. Außerdem blinkt das Akkusymbol.

Ist die Akkukapazität äußerst gering, schaltet sich das Telefon automatisch aus, nachdem das Warnsignal ausgegeben wurde, und die zu diesem Zeitpunkt ausgeführte Funktion wird auch nicht gespeichert.

Der ungefähre Zustand der Kapazität der Akkus wird wie folgt angezeigt:

*Akku ist voll aufgeladen* - 3 Balken werden im Akkusymbol angezeigt

*Akku ist teilweise aufgeladen* - 2 Balken werden im Akkusymbol angezeigt

**Akku ist fast leer** - 1 Balken wird im Akkusymbol angezeigt

*Akku ist vollständig entladen* - Kein Balken wird im Akkusymbol angezeigt

#### Warnanzeige bei Überschreiten der Reichweite

Die Funktionsreichweite des Telefons beträgt bis zu 50 Meter bzw. 300 Meter in bzw. außerhalb von Gebäuden. Wird die Funktionsreichweite des Mobilteils überschritten, fängt das Antennen-Symbol **17** an, zu blinken.

### Einrichten Ihres CD530

Vor Inbetriebnahme Ihres neuen CD530 müssen Sie erst die jeweils zutreffende Ländereinstellung vornehmen. Nachdem Sie das Telefon für ein paar Minuten aufgeladen haben, wird WILLKOMMEN auf dem Display angezeigt. Zum Einrichten Ihres Telefons befolgen Sie die nachstehenden Anweisungen:

- 1. Drücken Sie eine beliebige Taste für die Anzeige der Länderliste.
- 2. Blättern Sie dann mit der Taste  $\frac{1}{2}$ bis zu Ihrem Land.
- 3. Drücken Sie dann die Taste MWÄHLEN zum Bestätigen Ihrer Auswahl.
- 4. Blättern Sie danach mit der Taste  $\frac{1}{2}$  zu Ihrem jeweiligen Betreiber (falls erforderlich).
- 5. Drücken Sie dann erneut WÄHLEN zur Bestätigung Ihrer Auswahl.
- 6. Die Standardeinstellungen für Telefonleitung und Menüsprache des von Ihnen ausgewählten Landes werden dann automatisch eingerichtet.

Sie können aber auch ohne vorherige Einrichtung der Länderauswahl telefonieren oder ankommende Anrufe entgegennehmen.

Je nach Land kann es sein, dass WILLKOMMEN nicht auf dem Display angezeigt wird. In diesem Fall müssen Sie nicht Land-/Betreiber-/Spracheinstellungen vornehmen.

## DE **Inbetriebnahme**

### Einstellen von Datum und Uhrzeit

- 1. Drücken Sie die Taste<sup>[-</sup>MENÜ.
- 2. Blättern Sie dann mit der Taste  $\frac{1}{2}$  bis zu Uhr & Alarm und drücken Sie dann  $\overline{--}$  WÄHLEN.
- 3. Drücken Sie dann erneut  $\sqrt{W}$ WÄHLEN zum Aufrufen von Datum & Zeit.
- 4. Geben Sie dann die Uhrzeit (hh:mm) und das Datum (TT/MM/JJ) ein und drücken Sie dann <sup>I−</sup>WÄHLEN.

ACHTUNG! Ist Ihr Telefon mittels eines Adapters an einen ISDN-Anschluss angeschlossen, werden Datum und Uhrzeit möglicherweise nach einem jeden Anruf aktualisiert. Die Verfügbarkeit der synchronisierten Aktualisierung von Datum und Uhrzeit ist von Ihrem jeweiligen Netzwerkbetreiber abhängig. Überprüfen Sie also bitte die Datum- und Uhrzeit-Einstellungen Ihrer ISDN-Anlage oder kontaktieren Sie Ihren jeweiligen Netzwerkbetreiber.

Jetzt ist Ihr Telefon betriebsbereit!

### Grundfunktionen Ihres CD530

#### Anrufen

Geben Sie die Telefonnummer (maximal 24 Ziffern) ein und drücken Sie dann die Taste <sup>2</sup>, zum Wählen der Nummer.

Für weitere Informationen hierzu sehen Sie bitte unter ["Anrufen" auf Seite 17](#page-16-1) nach.

#### Entgegennehmen eines Anrufs oder Beenden eines Gesprächs

Drücken Sie die Taste **&** zum Entgegennehmen eines Anrufs.

Drücken Sie die Taste  $\Box$  zum Beenden eines Gesprächs.

Für weitere Informationen hierzu sehen Sie bitte unter den Abschnitten ["Gesprächsfunktionen"](#page-16-0) bzw. ["Beenden](#page-17-0) [eines Gesprächs" auf Seite 18](#page-17-0) nach.

#### Ein-/Ausschalten des Mobilteils

Halten Sie die Taste  $\Box$  $\vec{r}$ ) für 5 Sekunden zum Ausschalten des Mobilteils im Standby-Modus gedrückt. Drücken Sie kurz die Taste  $\Box$  zum erneuten Einschalten des Mobilteils.

#### Tastensperre aktivieren/deaktivieren

Halten Sie die Taste <sup>[\*</sup>] für 2 Sekunden gedrückt zum Aktivieren bzw. Deaktivieren der Tastensperre im Standby-Modus.

#### Paging

Mit der Paging-Funktion können Sie ein Mobilteil, das Sie suchen, ausfindig machen, vorausgesetzt, dass es sich in Reichweite befindet und über aufgeladene Akkus verfügt.

Drücken Sie die Taste <sup>®</sup> an der Basisstation, bis das Mobilteil klingelt.

Haben Sie das Mobilteil wiedergefunden, drücken Sie die Taste  $\mathbb{R}$  zum Beenden der Paging-Funktion.

## Inbetriebnahme

### Standby-Modus

Erfolgt am Mobilteil für 30 Sekunden keine Eingabe im Einstellungs-, Review-, Eingabemodus, etc., wechselt das Mobilteil automatisch wieder in den Standby-Modus. Das Mobilteil wechselt auch wieder in den Standby-Modus, wenn es in die Basisstation zurückgelegt wird.

### Beleuchtung von Display und Tastatur

Die Leuchtdauer der Beleuchtung beträgt 20 Sekunden nach einer jeden Aktivierung wie z. B. ankommender Anruf, Drücken von Tasten, Entnehmen des Mobilteils aus der Basisstation, etc. Die Farbe der Beleuchtung des Tastenfelds ist AMBER.

### Event-LED

Bei bestehender Anruferidentifikation (CLI) blinkt das Event-LED auf dem Mobilteil bei neuen Ereignissen wie z. B. neuer Anruf, neue SMS oder neue Sprachbox-Nachricht.

### Text- und Zahleneingabe

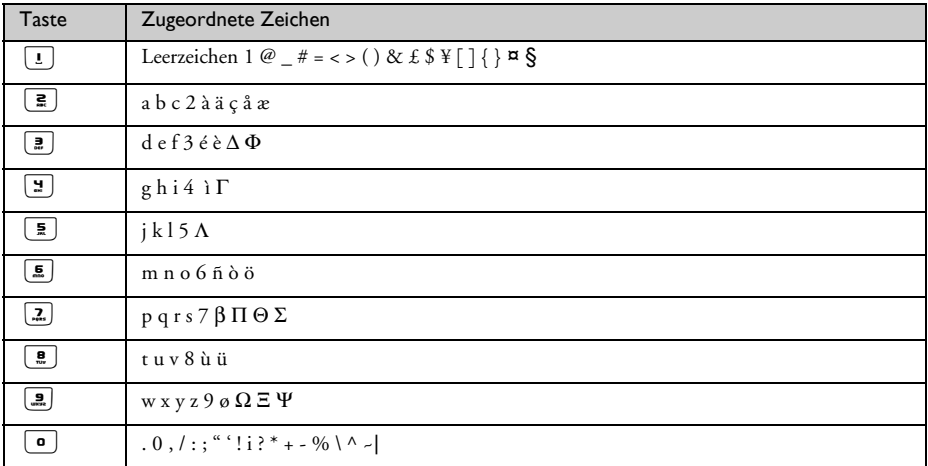

Für die Eingabe von z. B. "Philips":

- 1. Drücken Sie die Taste [2] einmal: P
- 2. Drücken Sie dann die Taste [ \* ] zweimal: Ph
- 3. Drücken Sie nun die Taste [H] dreimal: Phi
- 4. Drücken Sie dann die Taste [5] dreimal: Phil
- 5. Drücken Sie nun die Taste [9] dreimal: Phili

# DE **Inbetriebnahme**

- 6. Drücken Sie die Taste 2 einmal: Philip
- 7. Drücken Sie letztendlich die Taste 2 viermal: Philips

Es ist voreingestellt, dass jedes Wort mit einem Großbuchstaben beginnt. Drücken Sie die Taste zum Wechseln zwischen Groß- und Kleinbuchstaben.

### <span id="page-15-0"></span>Standardeinstellungen

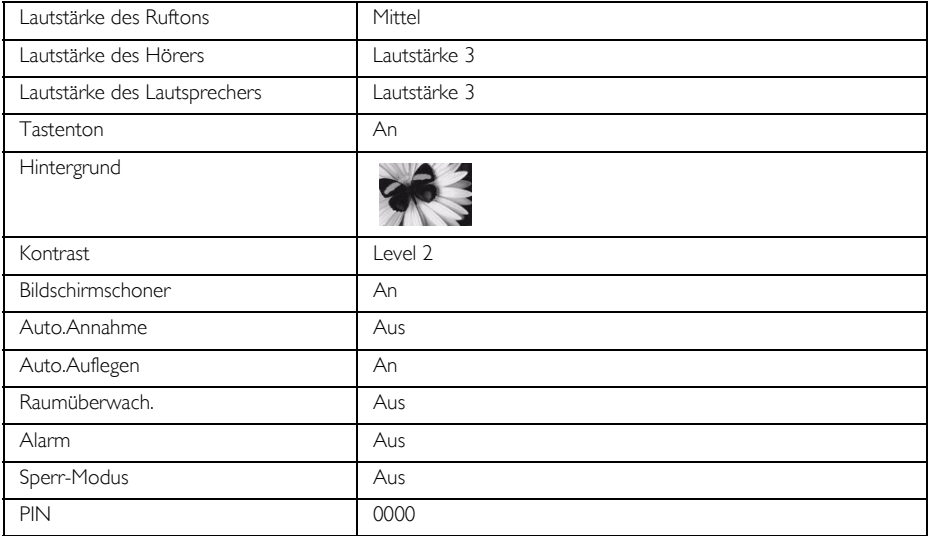

# Gesprächsfunktionen

## <span id="page-16-1"></span><span id="page-16-0"></span>Anrufen

### Wählen

- 1. Geben Sie die Telefonnummer (maximal 24 Ziffern) ein.
- 2. Drücken Sie dann die Taste [3], um die Nummer zu wählen.

### **Direktwahl**

- 1. Drücken Sie die Taste **3.** oder v zum Belegen der Leitung.
- 2. Geben Sie dann die Telefonnummer ein.

### Anruf aus der Wahlwiederholungsliste

- 1. Drücken Sie die Taste <sup>1</sup> im Standby-Modus.
- 2. Blättern Sie dann mit der Taste  $\frac{1}{2}$  zu einem Eintrag in der Wahlwiederholungsliste.
- 3. Drücken Sie dann die Taste (C, um die Nummer zu wählen.

TIPP Das Mobilteil speichert die letzten 20 Nummern, die Sie gewählt haben. Die jeweils zuletzt gewählte Nummer wird Ihnen dabei als erste Nummer in der Wahlwiederholungsliste angezeigt. Befindet sich zu einer wiederholt gewählten Nummer ein Eintrag in Ihrem Telefonbuch, wird Ihnen anstelle der Nummer der jeweils im Telefonbuch eingetragene Name angezeigt.

### Anruf aus der Anrufliste

- 1. Drücken Sie die Taste  $\frac{1}{4}$  im Standby-Modus.
- 2. Drücken Sie dann **FC WÄHLEN** zum Aufrufen der Anrufliste.
- 3. Blättern Sie dann mit der Taste  $\{\sqrt[8]{\frac{1}{2}}\}$  bis zu einem Eintrag in der Anrufliste.
- 4. Drücken Sie dann die Taste <sup>C</sup>, um die Nummer zu wählen.

Sie müssen am Dienst Anrufidentifikation teilnehmen, um sich die Nummer des Anrufenden oder den jeweiligen Eintrag in der Anrufliste anzeigen zu lassen. Für mehr Informationen hierzu sehen Sie bitte unter ["Anrufliste" auf Seite 25](#page-24-0) nach.

### Anruf aus dem Telefonbuch

- 1. Drücken Sie die Taste ↓ im Standby-Modus.
- 2. Blättern Sie dann mit der Taste  $\frac{1}{2}$  zu einem Telefonbucheintrag.
- 3. Drücken Sie dann die Taste CU um die Nummer zu wählen.

TIPP Anstelle des Durchblätterns mit der Taste  $\frac{1}{2}$  zum Durchsuchen der Einträge in Ihrem Telefonbuch können Sie auch die Zifferntaste drücken, die dem ersten Buchstaben des Eintrages entspricht, den Sie suchen. So werden Ihnen z. B. durch Drücken der Taste  $\left[ \frac{a}{n} \right]$  alle Einträge mit A am Anfang angezeigt. Drücken Sie die Taste  $\left\lfloor \frac{2}{m} \right\rfloor$  erneut, werden Ihnen alle Einträge mit B am Anfang angezeigt, und so weiter.

# DE Gesprächsfunktionen

### Entgegennehmen eines Anrufs

Klingelt das Telefon, drücken Sie die Taste [3].

### Entgegennehmen eines Anrufs im Freisprechmodus

Klingelt das Telefon, drücken Sie die Taste  $\boxed{\bullet}$ .

Ankommende Anrufe beenden alle anderen Ereignisse und Funktionen. Bei jedem ankommenden Anruf werden alle anderen zu diesem Zeitpunkt ausgeführten Ereignisse und Funktionen wie z. B. Einstellungen, Navigation durch das Menü, etc. abgebrochen.

TIPP Ist die Auto.Annahme [\(siehe dazu auch Seite 38\)](#page-37-1) aktiviert, können Sie nur durch Entnehmen des Mobilteils aus der Basisstation das Gespräch entgegennehmen. Standardmäßig ist diese Funktion in den Werkseinstellungen deaktiviert.

ACHTUNG! Klingelt das Mobilteil während eines ankommenden Anrufs, halten Sie das Mobilteil bitte nicht zu nah an Ihr Ohr, da die Lautstärke des Ruftons Ihr Gehör schädigen könnte.

### <span id="page-17-0"></span>Beenden eines Gesprächs

Zum Beenden drücken Sie einfach die Taste  $\Box$  $\mathbb{\hat{z}}$ 

Die Gesprächsdauer wird Ihnen auf dem Display des Mobilteils für ca. 5 Sekunden angezeigt.

TIPP Ist die Funktion Auto.Auflegen [\(siehe dazu auch Seite 38\)](#page-37-0) aktiviert, können Sie allein durch Zurücklegen des Mobilteils in die Schale der Basisstation des Gespräch beenden. Standardmäßig ist diese Funktion in den Werkseinstellungen aktiviert.

### Funktionen während eines Gesprächs

Die folgenden Optionen und Funktionen stehen Ihnen während eines laufenden Gesprächs zur Verfügung:

#### Anpassen der Hörerlautstärke

1. Drücken Sie die Taste  $\{ \overline{\S} \}$  zum Auswählen von bzw. zwischen Lautstärke 1 und bzw. bis Lautstärke 5.

#### Stummschaltung des Mobilteils aktivieren/deaktivieren

- 1. Während eines Gesprächs können Sie die Taste <sup>STUMM</sup>I drücken, um das Mikrofon auszuschalten, so dass Sie der andere Teilnehmer dann nicht hören kann.
- 2. Drücken Sie die Taste <sup>-</sup> STUMM0, um das Mikrofon einzuschalten.

#### Lautsprecher

1. Drücken Sie die Taste v zum Anschalten des Lautsprechers.

### Gesprächsfunktionen

2. Drücken Sie die Taste von erneut, um in den normalen Modus zurückzuwechseln.

ACHTUNG! Das Umschalten bzw. Anschalten des Lautsprechers kann auch zur Folge haben, dass die Hörerlautstärke plötzlich sehr stark zunimmt. Halten Sie das Mobilteil bitte nicht zu nah an Ihr Ohr.

### Anpassen der Lautstärke des Lautsprechers

1. Drücken Sie die Taste  $\frac{4}{3}$  zum Auswählen von bzw. zwischen Lautstärke 1 und bzw. bis Lautstärke 5.

### Interkom

Diese Funktion steht Ihnen nur bei Vorhandensein von mindestens 2 angemeldeten Mobilteilen zur Verfügung. Sie können mit dieser Option gebührenfreie interne Gespräche führen, externe Anrufe von einem auf ein anderes Mobilteil übertragen sowie die Konferenz-Funktion nutzen.

#### Aufbauen einer Interkom-Verbindung mit einem anderen Mobilteil

Um diese Funktion nutzen zu können, müssen mindestens 2 Mobilteile an der Basisstation angemeldet sein [\(siehe dazu auch Seite 43 "Anmelden zusätzlicher Mobilteile"\)](#page-42-0).

- 1. Drücken Sie die Taste Comp im Standby-Modus.
- 2. Sind nur 2 Mobilteile an der Basis angemeldet, so wird die Interkom-Verbindung zwischen den beiden Mobilteilen unverzüglich hergestellt. Sind mehr als 2 Mobilteile an der Basis angemeldet, werden Ihnen die Nummern der für Interkom zur Verfügung stehenden Mobilteile angezeigt. Drücken Sie dann  $\subset \cap$ ALLE zum Anwählen aller verfügbarer Mobilteile oder drücken Sie eine bestimmte Mobilteilnummer zum Auswählen eines bestimmten Mobilteils. Z. B. drücken Sie die Taste 2 zum Anwählen von Mobilteil 2.

Ist ein Mobilteil nicht mit Ihrem CD530/535 kompatibel, ist diese Funktion gegebenenfalls nicht verfügbar.

#### Übertragen eines externen Anrufs auf ein anderes Mobilteil

- 1. Drücken Sie die Taste Comp), um einen externen Anruf in der Leitung zu halten (der Anrufer kann Sie dann nicht mehr hören).
- 2. Sind nur 2 Mobilteile angemeldet, wird die Interkom-Verbindung zwischen den beiden Mobilteilen sofort hergestellt. Sind mehr als 2 Mobilteile an der Basis angemeldet, werden Ihnen dann die Nummern der für Interkom zur Verfügung stehenden Mobilteile angezeigt. Drücken Sie dann  $\Box$ ALLE zum Anwählen aller verfügbarer Mobilteile oder drücken Sie eine bestimmte Mobilteilnummer zum Auswählen eines bestimmten Mobilteils. Z. B. drücken Sie die Taste (E) zum Anwählen von Mobilteil 2. Das jeweils von Ihnen angerufene Mobilteil klingelt.

Sollte kein Abnehmen des angerufenen Mobilteils erfolgen, so drücken Sie die Taste C ... Wiederaufnehmen des externen Anrufs in der Leitung.

- 3. Drücken Sie dann die Taste r auf dem angerufenen Mobilteil, um den internen Anruf entgegenzunehmen; die beiden Teilnehmer des internen Gesprächs können dann miteinander sprechen.
- 4. Drücken Sie nun die Taste  $\boxed{\mathbb{R}}$  auf dem Mobilteil, mit dem der externe Anruf entgegengenommen wurde, um den externen Anruf auf das zweite, das von Ihnen angerufene Mobilteil zu übertragen.

#### Wechseln zwischen internen und externen Gesprächen

1. Drücken Sie die Taste C<sup>omm</sup> einmal zum Wechseln zwischen einem internen Anruf und einem externen Anruf.

## <sub>DE</sub> Gesprächsfunktionen

### Dreier-Konferenzverbindung

Über die Funktion der Konferenzverbindung können Teilnehmer an zwei Mobilteilen gleichzeitig (über Interkom) am externen Gespräch teilnehmen. Die drei Gesprächsteilnehmer können dann miteinander sprechen. Diese Art von Konferenzgesprächen muss nicht separat beim Netzanbieter beauftragt werden.

- 1. Drücken Sie die Taste Comp), um einen externen Anruf in der Leitung zu halten (der Anrufer kann Sie dann nicht mehr hören).
- 2. Sind nur 2 Mobilteile angemeldet, wird die Interkom-Verbindung zwischen den beiden Mobilteilen sofort hergestellt. Sind mehr als 2 Mobilteile an der Basis angemeldet, werden Ihnen dann die Nummern der für eine Konferenz-Verbindung zur Verfügung stehenden Mobilteile angezeigt. Drücken Sie dann  $\overline{\phantom{a}}$  ALLE zum Anwählen aller verfügbarer Mobilteile oder drücken Sie eine bestimmte Mobilteilnummer zum Auswählen eines bestimmten Mobilteils. Z. B. drücken Sie die Taste [ ... ] zum Anwählen von Mobilteil 2. Das jeweils von Ihnen angerufene Mobilteil klingelt.
- 3. Drücken Sie dann die Taste r auf dem angerufenen Mobilteil, um den internen Anruf entgegenzunehmen; die beiden Teilnehmer des internen Gesprächs können dann miteinander sprechen.
- 4. Drücken Sie dann die Soft-Key-Taste KONF auf dem Mobilteil, mit dem der externe Anruf entgegengenommen wurde, so wird die Dreier-Konferenzverbindung hergestellt.

TIPP Ist Konferenz aktiviert [\(siehe dazu auch Seite 46\)](#page-45-0), wird eine Dreier-Konferenzverbindung automatisch hergestellt, wenn ein Teilnehmer am zweiten Mobilteil dann abnimmt, wenn bereits ein externes Gespräch geführt wird.

### Anklopfen

Bei bestehendem Anklopfdienst wird vom Hörer ein Signalton ausgegeben, um Sie darüber zu informieren, dass ein zweiter Anruf ankommt. Bei bestehender Anrufidentifikation ("Caller Line Identification", CLI) wird Ihnen dann die Nummer oder auch der Name des zweiten Anrufers angezeigt. Kontaktieren Sie bitte Ihren jeweiligen Netzbetreiber für mehr Informationen zu diesem Service.

Zum Entgegennehmen des zweiten Anrufs drücken Sie die Tasten (2 +  $\left[ \frac{1}{2} \right]$  (Tastenkombination kann abhängig von Ihrem jeweiligen Telefonnetz unterschiedlich sein).

## <span id="page-19-0"></span>Anruferidentifikation (CLI)

Am Sonderdienst Anruferidentifikation (CLI) nehmen Sie über Ihren jeweiligen Netzbetreiber teil. Nehmen Sie am Dienst Anruferidentifikation (CLI) teil und vorausgesetzt, dass die Nummer des Anrufers nicht unterdrückt bzw. verborgen ist, wird Ihnen die Nummer oder auch der Name des jeweiligen Anrufers (falls ein entsprechender Eintrag in Ihrem Telefonbuch vorhanden ist) angezeigt, wenn das Telefon klingelt, so dass Sie dann entscheiden können, ob Sie den Anruf entgegennehmen wollen oder nicht. Kontaktieren Sie bitte Ihren jeweiligen Netzbetreiber für mehr Informationen zu diesem Service.

### <span id="page-20-0"></span>Telefonbuch

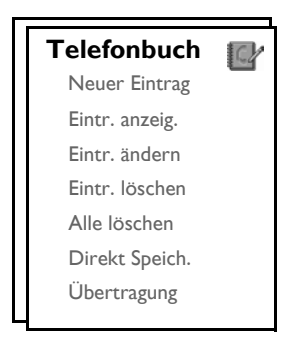

Im Telefonbuch Ihres neuen CD530 können Sie bis zu 50 Telefonbucheinträge speichern, einschließlich 9 mit direkten Zugriff ( $\boxed{\cdot}$  bis  $\boxed{.}$ ). Für einen jeden Telefonbucheintrag stehen Ihnen maximal 24 Ziffern für die Eingabe der jeweiligen Telefonnummer und 12 Zeichen für die Eingabe des jeweiligen Namens zur Verfügung.

### Aufrufen des Telefonbuchs

- 1. Drücken Sie die Taste  $\frac{m}{k}$  im Standby-Modus oder drücken Sie die Taste  $\sqrt{m}$ MENÜ; blättern Sie dann mit der Taste  $\frac{1}{2}$  zu Telefonbuch und drücken Sie dann  $\Box$  WÄHLEN; blättern Sie nun mit der Taste  $\frac{1}{2}$  zu Eintr. anzeig. und drücken Sie  $\Box$  WÄHLEN.
- 2. Die Einträge in Ihrem Telefonbuch werden Ihnen in alphabetischer Reihenfolge angezeigt.
- 3. Drücken Sie die Taste  $\frac{1}{2}$  zum Durchblättern Ihres Telefonbuchs.

Wollen Sie sich mehr Angaben zu einem Eintrag in Ihrem Telefonbuch anzeigen lassen, drücken Sie die Taste  $\sqrt{-A}$ ANZEIG.

Zum Wählen einer Nummer aus Ihrem Telefonbuch blättern Sie mit der Taste  $\frac{1}{2}$  bis zum jeweiligen Telefonbucheintrag und drücken Sie dann die Taste ( $\epsilon$ .

TIPP Anstelle des Durchblätterns mit der Taste  $\frac{1}{4}$  durch die Einträge in Ihrem Telefonbuch können Sie die Zifferntaste drücken, die dem ersten Buchstaben des jeweiligen Eintrags entspricht, den Sie suchen. So werden Ihnen z. B. durch Drücken der Taste 2 alle Einträge mit A am Anfang angezeigt. Drücken Sie die Taste  $\left[\frac{2}{n}\right]$  erneut, so werden Ihnen alle Einträge mit B am Anfang angezeigt, usw.

### Speichern eines Kontaktes im Telefonbuch

- 1. Drücken Sie die Taste  $\sqrt{\ }$ MENÜ und blättern Sie dann mit der Taste  $\frac{1}{2}$ zu Telefonbuch und drücken Sie dann die Taste  $\left\lfloor -\frac{1}{N}\right\rfloor$  WÄHLEN; drücken Sie dann  $\left\lfloor -\frac{1}{N}\right\rfloor$  WÄHLEN erneut zum Aufrufen von Neuer Eintrag.
- 2. Geben Sie dann den Namen des neuen Kontaktes ein (maximal 12 Zeichen) und drücken Sie dann  $\overline{\overline{C}}$ OK.
- 3. Geben Sie dann die Nummer (maximal 24 Ziffern) zu dem neuen Kontakt ein und drücken Sie  $\subset \subset \infty$ K.
- 4. Geben Sie dann die Nummer der SMS-Box ein und drücken Sie  $\overline{\hspace{1cm}}$  OK (nur für Deutschland).

# DE Telefonbuch

5. Blättern Sie nun mit der Taste  $\frac{1}{2}$  zum Auswählen einer Gruppe (<Keine Gruppe>, <Gruppe A>, <Gruppe B>, <Gruppe C>) und drücken Sie  $\boxed{\mathcal{C}}$  WÄHLEN zur Bestätigung. Zur Bestätigung hören Sie einen langen Signalton.

Sie können verschiedenen Kontakten individuell auswählbare Gruppen Ihrer Wahl zuweisen. So können Sie einstellen, dass Gruppe A z. B. nur Kontakte und Telefonnummern enthält, die für Ihre Arbeit wichtig sind. Sie können auch eine spezielle Melodie dieser Gruppe zuordnen (siehe dazu auch ["Rufton - Gruppen" auf Seite 36\)](#page-35-0), Nehmen Sie am Dienst Anruferidentifikationen über Ihren jeweiligen Netzbetreiber teil, so hören Sie bei einem jeden Anruf eines Kontaktes dieser Gruppe den jeweils zugewiesenen Rufton dieser Gruppe.

TIPP Sie können bis zu 50 Einträge in Ihrem Telefonbuch speichern. Sind alle Speicherplätze belegt, können Sie keinen neuen Telefonbucheintrag mehr abspeichern. In diesem Fall müssen Sie erst bereits vorhandene Einträge löschen, um Platz für neue Einträge von Kontakten freizugeben.

### Bearbeiten eines Telefonbucheintrags

- 1. Drücken Sie die Taste MENÜ und blättern Sie dann mit der Taste  $\frac{1}{2}$  zu Telefonbuch und drücken Sie dann  $\Box$ WÄHLEN; blättern Sie nun mit der Taste  $\frac{1}{2}$  bis zu Eintr. ändern und drücken Sie  $\Box$ WÄHLEN.
- 2. Blättern Sie danach mit der Taste  $\frac{1}{2}$  bis zu dem Eintrag, den Sie bearbeiten wollen, und drücken Sie dann  $\sqrt{-}$ WÄHLEN.
- 3. Drücken Sie nun 77LÖSCH zum Löschen von Buchstaben um Buchstaben, bearbeiten Sie dann den Namen und drücken Sie dann  $\boxed{\overline{\phantom{C}}\phantom{C}}$ OK.
- 4. Drücken Sie dann <sup>1</sup>DLÖSCH zum Löschen von Ziffer um Ziffer, bearbeiten Sie dann die Nummer und drücken Sie abschließend  $\neg$ OK.
- 5. Geben Sie dann die Nummer der SMS-Box ein und drücken Sie  $\overline{\hspace{0.1cm}C}$ OK (nur für Deutschland).
- 6. Blättern Sie dann mit der Taste  $\frac{1}{6}$  bis zu einer Gruppe (<Keine Gruppe>, <Gruppe A>, <Gruppe B>, <Gruppe C>) und drücken Sie dann COK zur Bestätigung. Zur Bestätigung hören Sie dann einen langen Signalton.

### Löschen eines Telefonbucheintrags

- 1. Drücken Sie die Taste  $\overline{\overline{C}}$ MENÜ und blättern Sie dann mit der Taste  $\overline{\frac{1}{2}}$  zu Telefonbuch und drücken Sie dann **TC WÄHLEN**; blättern Sie nun mit der Taste  $\frac{2}{3}$  zu Eintr. löschen und drücken Sie  $\overline{\mathsf{C}}$  WÄHLEN.
- 2. Blättern Sie nun bis zu dem Eintrag, den Sie aus dem Telefonbuch löschen wollen, und drücken Sie dann **F**wÄHLEN.

Zur Bestätigung hören Sie einen langen Signalton.

### Löschen aller Telefonbucheinträge

- 1. Drücken Sie die Taste MENÜ und blättern Sie dann mit der Taste  $\frac{18}{2}$  zu Telefonbuch und drücken Sie dann  $\overline{\mathcal{C}}$ WÄHLEN; blättern Sie nun mit der Taste  $\overline{\mathcal{C}}$ zu Alle löschen und drücken Sie  $\overline{\mathcal{C}}$ WÄHLEN.
- 2. Drücken Sie dann **MWÄHLEN** erneut zur Bestätigung. Zur Bestätigung hören Sie einen langen Signalton.

# Telefonbuch **DE TELE**

### Speichern von Nummern im direkten Speicher

Sie können bis zu 9 Nummern im direkten Speicher und so zum direkten Zugriff (Taste  $\boxed{1}$  bis  $\boxed{2}$ ) abspeichern. Durch langes Drücken der jeweiligen Taste im Standby-Modus wird dann automatisch die jeweils gespeicherte Telefonnummer gewählt.

- 1. Drücken Sie die Taste  $\overline{\overline{C}}$ MENÜ, blättern Sie mit der Taste  $\overline{A}$  zu Telefonbuch und drücken Sie  $\boxed{\text{-}^\text{-}}$  WÄHLEN; blättern Sie nun mit der Taste  $\boxed{\color{black}\delta}$  bis zu Direkt Speich. und drücken Sie  $\boxed{\text{-}^\text{-}}$  WÄHLEN.
- 2. Wählen Sie nun eine Taste (Taste 1 bis Taste 9) aus und drücken Sie dann  $\Box$  ANZEIG. Ist diese Taste bereits mit einer Nummer belegt, wird Ihnen die jeweilige Nummer bzw. der Name angezeigt.
- 3. Ist diese Taste noch nicht mit einer Nummer belegt oder wollen Sie die zu diesem Zeitpunkt auf dieser Taste gespeicherte Nummer ändern, drücken Sie <wÄHLEN; drücken Sie dann <wAHLEN erneut zum Auswählen von Hinzufügen.
- 4. Drücken Sie nun  $\overline{\hspace{1cm}\bigcirc\hspace{1cm}}$  OK, um sich Ihre Telefonbuchliste anzeigen zu lassen, und blättern Sie dann mit der Taste  $\frac{16}{5}$  zu dem Eintrag, dessen Nummer Sie zum direkten Speicher hinzufügen wollen.
- 5. Drücken Sie nun **TOK** zur Bestätigung. Zur Bestätigung hören Sie einen langen Signalton.

### Löschen von Nummern aus dem direkten Speicher

- 1. Drücken Sie die Taste  $\widehat{\hspace{1em} \cdot \hspace{1em}}$ MENÜ und blättern Sie dann mit der Taste  $\widehat{\hspace{1em} \cdot \hspace{1em}}$  zu Telefonbuch und drücken Sie dann  $\overline{\mathcal{C}}$  WÄHLEN; blättern Sie nun mit der Taste  $\frac{1}{2}$  bis zu Direkt Speich. und drücken Sie  $\sqrt{-}$ WÄHLEN.
- 2. Wählen Sie nun eine Taste (Taste 1 bis Taste 9) aus und drücken Sie dann  $\overline{\overline{C}}$  ANZEIG.
- 3. Drücken Sie dann  $\Box$ MENÜ und blättern Sie mit der Taste  $\frac{1}{2}$  bis zu Löschen.
- 4. Drücken Sie nun  $\sigma$ OK zur Bestätigung. Zur Bestätigung hören Sie einen langen Signalton.

### Übertragen des Telefonbuchs

Mit dieser Funktion können Sie Ihr Telefonbuch von einem auf ein anderes Mobilteil übertragen. Voraussetzung ist nur, dass mindestens 2 Mobilteile an der Basisstation angemeldet sind.

- 1. Drücken Sie die Taste MENÜ und blättern Sie dann mit der Taste  $\frac{16}{3}$  zu Telefonbuch und drücken Sie dann  $\Box$ WÄHLEN; blättern Sie nun mit der Taste  $\frac{16}{3}$  bis zu Übertragung und drücken Sie  $\Box$ WÄHLEN.
- 2. Die Nummern der für die Übertragung zur Verfügung stehenden Mobilteile werden Ihnen dann angezeigt. Sind mehr als 2 Mobilteile angemeldet, so können Sie mit der Taste  $\{ \phi\}$  durchblättern, um ein bestimmtes Mobilteil auszuwählen.
- 3. Drücken Sie dann <sup>11</sup> WÄHLEN zur Bestätigung.
- 4. Auf dem ausgewählten Mobilteil werden Sie dann mit der Nachricht Kopieren von Mobilteil X benachrichtigt.
- 5. Zum Starten der Übertragung des Telefonbuchs drücken Sie die Taste  $\overline{\mathcal{C}}$  WÄHLEN auf dem angewählten Mobilteil; wollen Sie das Telefonbuch nicht übertragen, drücken Sie die Taste  $\Box$ CANCEL.
- 6. Ihnen wird die Nachricht Übertragen! nach erfolgreicher Fertigstellung der Übertragung angezeigt.

# <span id="page-23-0"></span>DE Anrufliste

In der Anrufliste können bis zu 50 Einträge gespeichert werden. Bei bestehender Anruferidentifikation (CLI) und vorausgesetzt, dass die Nummer des Anrufers nicht verborgen bzw. unterdrückt ist, wird Ihnen dann der Name (oder die Nummer) des Anrufers sowie auch das Datum und die Uhrzeit des Anrufs (falls verfügbar) angezeigt. Die Anrufe (sowohl verpasste als auch entgegengenommene Anrufe) werden Ihnen in Reihenfolge ihres Eingangs angezeigt, wobei der letzte Anruf an erster Stelle steht. Ist die Anrufliste leer, wird Ihnen Keine Einträge angezeigt.

### Aufrufen der Anrufliste

1. Drücken Sie die Taste  $\frac{4}{9}$  im Standby-Modus und dann  $\sqrt{W}$ WÄHLEN zum Aufrufen von Nachr. Liste und blättern Sie nun mit der Taste  $\frac{1}{2}$  zum Durchsehen der Einträge.

### Speichern eines Eintrags aus der Anrufliste im Telefonbuch

- 1. Drücken Sie die Taste  $\frac{1}{\Omega}$  im Standby-Modus und dann  $\boxed{\neg}$  WÄHLEN zum Aufrufen von Nachr. Liste und blättern Sie nun mit der Taste  $\frac{1}{2}$ zum Auswählen eines Eintrags.
- 2. Drücken Sie dann die Taste MÄHLEN und drücken Sie dann MWÄHLEN erneut zum Aufrufen von Speichern.
- 3. Geben Sie dann den Namen ein und drücken Sie  $\overline{\phantom{0}}$ OK.
- 4. Bearbeiten Sie nun gegebenenfalls die Nummer und drücken Sie dann  $\overline{\mathsf{C}^{\mathsf{C}}}$ OK.
- 5. Geben Sie dann die Nummer der SMS-Box ein und drücken Sie  $\overline{\text{CPOK}}$  (nur für Deutschland).
- 6. Blättern Sie nun mit der Taste  $\frac{1}{6}$  zum Auswählen einer Gruppe (<Keine Gruppe>, <Gruppe A>, <Gruppe B>, <Gruppe C>) und drücken Sie  $\Box$  WÄHLEN zur Bestätigung. Zur Bestätigung hören Sie einen langen Signalton.

### Löschen eines Eintrags aus der Anrufliste

- 1. Drücken Sie die Taste  $\frac{1}{\Omega}$  im Standby-Modus und dann  $\overline{\overline{C}}$  WÄHLEN zum Aufrufen von Nachr. Liste und blättern Sie nun mit der Taste  $\frac{16}{9}$  zum Auswählen eines Eintrags.
- 2. Drücken Sie dann die Taste  $\overline{C}$  WÄHLEN und blättern Sie mit der Taste  $\frac{1}{2}$  zu Löschen.
- 3. Drücken Sie dann **WÄHLEN** zur Bestätigung. Zur Bestätigung hören Sie dann einen langen Signalton.

### Löschen aller Einträge der Anrufliste

- 1. Drücken Sie die Taste  $\frac{1}{\omega}$  im Standby-Modus und dann  $\Box$  WÄHLEN zum Aufrufen von Nachr. Liste.
- 2. Drücken Sie dann die Taste  $\boxed{\overline{\mathsf{C}}^{\mathsf{T}}}$ WÄHLEN und blättern Sie mit der Taste  $\{\frac{1}{2}\}$  bis zu Alle löschen? und drücken Sie nun MWÄHLEN.
- 3. Drücken Sie dann <sup>-</sup> WÄHLEN erneut zur Bestätigung. Zur Bestätigung hören Sie dann einen langen Signalton.

### Aufrufen der Wahlwiederholungsliste

1. Drücken Sie die Taste  $\Box$  im Standby-Modus und blättern Sie dann mit der Taste  $\frac{1}{2}$  zum Durchsehen der Einträge.

# Anrufliste **DE Anrufliste**

### <span id="page-24-0"></span>Ansehen von mehr Informationen zu einem Eintrag in der Wahlwiederholungsliste

- 1. Drücken Sie die Taste  $\Box$  im Standby-Modus und blättern Sie dann mit der Taste  $\frac{1}{2}$  zum Auswählen eines Eintrags.
- 2. Drücken Sie dann  $\sqrt{N}$ WÄHLEN und  $\sqrt{N}$ WÄHLEN erneut zum Aufrufen von Anzeigen.

### Speichern eines Eintrags aus der Wahlwiederholungsliste im Telefonbuch

- 1. Drücken Sie die Taste <sup>1</sup> im Standby-Modus und blättern Sie dann mit der Taste <sup>[4]</sup> zum Auswählen eines Eintrags.
- 2. Drücken Sie dann die Taste  $\overline{\mathcal{F}}$ WÄHLEN und blättern Sie mit der Taste  $\frac{1}{2}$  bis zu Speichern und drücken Sie dann  $\neg$  WÄHLEN.
- 3. Geben Sie dann den Namen ein und drücken Sie  $\overline{\phantom{0}}$ OK.
- 4. Bearbeiten Sie nun gegebenenfalls die Nummer und drücken Sie dann  $\Box$ OK.
- 5. Geben Sie dann die Nummer der SMS-Box ein und drücken Sie  $\overline{\hspace{1cm}}$  OK (nur für Deutschland).
- 6. Blättern Sie nun mit der Taste  $\frac{1}{8}$  zum Auswählen einer Gruppe (<Keine Gruppe>, <Gruppe A>,  $\leq$ Gruppe B>,  $\leq$ Gruppe C>) und drücken Sie  $\sqrt{\sim}$ WÄHLEN zur Bestätigung. Zur Bestätigung hören Sie einen langen Signalton.

### Löschen einer Nummer aus der Wahlwiederholungsliste

- 1. Drücken Sie die Taste  $\Box$  im Standby-Modus und blättern Sie dann mit der Taste  $\frac{1}{2}$  zum Auswählen eines Eintrags.
- 2. Drücken Sie dann die Taste WÄHLEN und blättern Sie mit der Taste  $\frac{18}{3}$  zu Löschen und drücken Sie dann  $\boxed{-}$  WÄHLEN.

Zur Bestätigung hören Sie einen langen Signalton.

### Löschen aller Nummern aus der Wahlwiederholungsliste

- 1. Drücken Sie die Taste 7 im Standby-Modus.
- 2. Drücken Sie dann die Taste  $\overline{C}$  WÄHLEN und blättern Sie mit der Taste  $\overline{\mathbb{R}}$  bis zu Alle löschen und drücken Sie nun MWÄHLEN.
- 3. Drücken Sie dann MWÄHLEN erneut zur Bestätigung. Zur Bestätigung hören Sie dann einen langen Signalton.

<span id="page-25-0"></span>

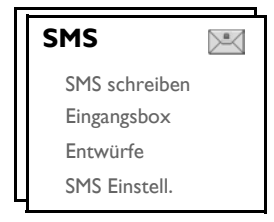

SMS steht für "Short Message Service" oder Kurznachrichtendienst. Zum Nutzen dieses Dienstes müssen Sie an den Diensten Anrufidentifikation ("Caller Line Identification", CLI) sowie SMS Ihres Netzbetreibers teilnehmen. SMS-Kurzmitteilungen können über ein Telefon (Handy oder auch mittels eines kompatiblen Festnetzanschlusses) verschickt werden, vorausgesetzt, dass der Empfänger auch Teilnehmer an den Diensten Anrufidentifikation (CLI) und SMS ist.

Die Werkseinstellungen Ihres CD530 entsprechen den Einstellungen des jeweiligen Hauptnetzbetreibers in Ihrem jeweiligen Land. Wollen Sie SMS-Kurzmitteilungen über einen anderen Dienstanbieter versenden und empfangen, müssen Sie die entsprechenden Nummern erst einstellen (siehe dazu auch Seite [32](#page-31-0)).

Sie können bis zu 10 SMS-Boxen (Box 0 bis Box 9) anlegen und eine jede mit einem Passwort schützen (nur für Deutschland).

Auf Ihrem CD530 können Sie bis zu 50 SMS-Kurzmitteilungen abspeichern (40 SMS in der Eingangsbox und 10 SMS in der Box Entwürfe), verteilt auf alle SMS-Boxen, wobei Ihnen maximal für eine jede Nachricht insgesamt 160 Zeichen zur Verfügung stehen.

Zum Senden und Empfangen von SMS muss mindestens eine SMS-Box eingerichtet sein. Box 0 ohne PIN ist standardmäßig schon eingerichtet (nur für Deutschland). Für weitere Informationen hierzu sehen Sie bitte im Abschnitt ["SMS-Boxen \(nur für Deutschland\)" auf Seite 31](#page-30-0) nach.

### <span id="page-25-1"></span>Schreiben und Senden einer SMS

- 1. Drücken Sie die Taste MENÜ und dann MWÄHLEN zum Aufrufen von SMS; drücken Sie dann  $\sqrt{-\frac{1}{2}}$ WÄHLEN erneut zum Aufrufen von SMS schreiben.
- 2. Blättern Sie nun mit der Taste  $\frac{1}{2}$  zu der gewünschten SMS-Box (Box 0 bis Box 9) und drücken Sie dann WÄHLEN zur Eingabe der PIN (nur für Deutschland).

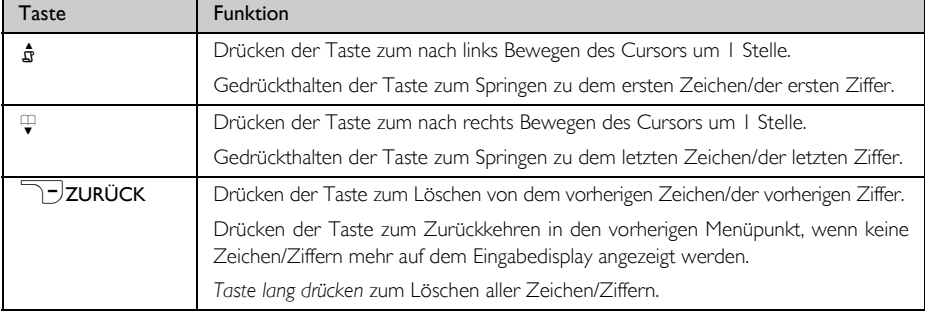

3. Geben Sie dann die PIN ein (falls erforderlich) und drücken Sie  $\Box$ OK.

4. Geben Sie dann den Text der Nachricht ein und drücken Sie  $\overline{\hspace{1mm}\int}$ OK.

Sie können bis zu 160 Zeichen pro SMS eingeben.

Erhalten Sie einen Anruf, während Sie eine SMS schreiben, wird der Vorgang unterbrochen. Jedoch wird diese SMS dann in der Box Entwürfe gespeichert. Um die SMS wieder aufzurufen, gehen Sie zu Entwürfe in Ihrem SMS-Menü [\(siehe dazu auch Seite 29\).](#page-28-0)

- 5. Geben Sie dann die Zielrufnummer ein und drücken Sie  $\overline{\overline{C}}$ OK. Sie können aber auch  $\overline{\overline{C}}$ TEBUCH drücken, um durch Ihre Telefonbuchliste zu blättern, und dann eine Telefonnummer auszuwählen; drücken Sie nun  $\Box$  WÄHLEN und danach  $\Box$  OK.
- 6. Geben Sie dann die gewünschte Boxnummer (0 bis 9) direkt ein und drücken Sie  $\overline{\text{C}}$ OK (nur für Deutschland).

Standardmäßig ist die Zielbox die Box 0 (die Voreinstellung der Zielbox ist länderabhängig).

- 7. Drücken Sie dann  $\left\lfloor -\right\rfloor$  WÄHLEN für das Senden einer Nachricht oder blättern Sie mit der Taste  $\frac{1}{6}$  bis zu Entw. speich. zum Speichern der Nachricht in der Box Entwürfe und drücken Sie dann  $\Box$  WÄHLEN zur Bestätigung.
- 8. Haben Sie Senden ausgewählt, wird die SMS sofort verschickt. SMS gesendet! wird Ihnen dann angezeigt, wenn die SMS erfolgreich verschickt wurde.

Konnte die SMS nicht verschickt werden, wird Ihnen auf dem Display Nicht gesendet angezeigt und die Nachricht wird in der Box Entwürfe gespeichert.

ACHTUNG! Werden während des Schreibens einer SMS für 60 Sekunden keine Tasten gedrückt, kehrt das Mobilteil in den Standby-Modus zurück. Die jeweilige Nachricht wird aber automatisch in der Box Entwürfe gespeichert.

### **Eingangsbox**

Die Nachrichten, die sich in der Eingangsbox befinden, werden Ihnen nach Empfangszeit geordnet angezeigt. Dabei steht die zuletzt empfangene Nachricht an erster Stelle. In der Eingangsbox können Sie bis zu 40 Nachrichten speichern (verteilt auf Box 0 bis Box 9).

Wird eine neue SMS empfangen, werden Sie von einem Signalton darauf hingewiesen (siehe dazu auch ["SMS-](#page-35-1)[Ton" auf Seite 36](#page-35-1)) und auf dem Display wird Ihnen die Anzahl neuer Nachrichten angezeigt. Ist die LED-Anzeige aktiviert, so blinkt das Event-LED so lange, bis Sie die neu empfangene SMS gelesen haben.

ACHTUNG! Ist die Nachrichtenbox voll, können Sie keine neuen Nachrichten empfangen. Ist dies der Fall, löschen Sie einfach einige alte Nachrichten, um wieder neue Nachrichten empfangen zu können

### Lesen von Nachrichten in der Eingangsbox

- 1. Drücken Sie die Taste<sup>[-</sup>MENÜ und dann <sup>[-</sup> WÄHLEN zum Aufrufen von SMS; blättern Sie dann mit der Taste  $\frac{1}{2}$  zu Eingangsbox und drücken Sie nun  $\boxed{-}$  WÄHLEN.
- 2. Blättern Sie nun mit der Taste  $\frac{1}{2}$  bis zu Ihrer jeweils gewünschten Box-Nummer und drücken Sie dann **MÄHLEN** (nur für Deutschland).

Standardmäßig ist die Zielbox die Box 0 (die Voreinstellung der Zielbox ist länderabhängig).

3. Geben Sie nun die PIN ein und drücken Sie  $\Box$  OK (Eine PIN ist nicht erforderlich für Box 9).

# DE SMS

- 4. Durchblättern Sie nun die Liste der SMS-Kurznachrichten und wählen Sie die Nachricht aus, die Sie lesen wollen. Die Nachrichtenliste wird Ihnen dabei einschließlich der Telefonnummer des Absenders oder des entsprechenden Namens angezeigt (wenn sich ein Eintrag für diese Telefonnummer in Ihrem Telefonbuch befindet).
- 5. Drücken Sie dann  $\sqrt{2}$  ANZEIG zum Lesen der Nachricht.

TIPP Während des Lesens einer SMS drücken Sie die Taste : zum Durchblättern der Nachricht von einer Zeile zur nächsten und umgekehrt. Am Ende der Nachricht werden Ihnen die Telefonnummer des Absenders sowie Datum und Uhrzeit des Empfangs angezeigt.

6. Während des Lesens einer Nachricht drücken Sie die Taste MENÜ zum Aufrufen der nachstehenden Optionen:

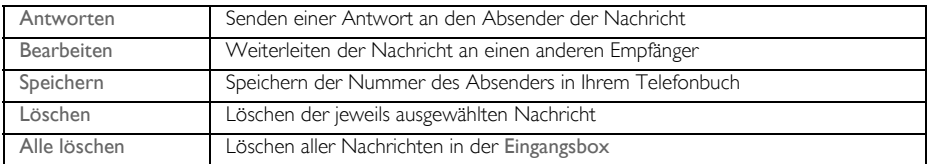

7. Zum Zurückkehren in das SMS-Menü drücken Sie die Taste  $\mathbb{R}$ .

Drücken Sie die Taste **Christianung des Lesens einer Nachricht/der** Anzeige der Nummer des Absenders/der Anzeige von Datum/Uhrzeit, wird die SMS-Funktion beendet und die Telefonnummer des Absenders der Nachricht gewählt.

Drücken Sie die Taste  $\Box$  zum Zurückkehren zur Liste der Nachrichten in der Eingangsbox.

### Senden einer Antwort auf eine Nachricht in der Eingangsbox

- 1. Während des Lesens einer Nachricht drücken Sie die Taste COMENÜ zur Anzeige der Eingangsbox-Menüoptionen.
- 2. Blättern Sie nun mit der Taste <sup>3</sup> zu Antworten und drücken Sie dann F<sup>or</sup> WÄHLEN zum Aufrufen der Texteingabe.
- 3. Nach Bearbeiten der Nachricht drücken Sie  $\sqrt{\phantom{a}}$ OK zur Bestätigung.
- 4. Mehr Informationen dazu finden Sie unter den Schritten 5 bis 7 im Abschnitt ["Schreiben und Senden einer](#page-25-1) [SMS" auf Seite 26](#page-25-1) zum Senden einer Nachricht oder wählen Sie Entw. speich. zum Speichern der Nachricht in der Box Entwürfe aus.

### Weiterleiten einer Nachricht der Eingangsbox

- 1. Während des Lesens einer Nachricht drücken Sie die Taste MENÜ zur Anzeige der Eingangsbox-Menüoptionen.
- 2. Blättern Sie nun mit der Taste  $\frac{1}{2}$ zu Bearbeiten und drücken Sie dann  $\overline{\mathcal{C}}$  WÄHLEN zum Aufrufen der Texteingabe, wenn Sie die Nachricht bearbeiten wollen.
- 3. Nach Bearbeiten der Nachricht drücken Sie  $\sqrt{\phantom{a}}$ OK zur Bestätigung.
- 4. Mehr Informationen dazu finden Sie unter den Schritten 5 bis 7 im Abschnitt ["Schreiben und Senden einer](#page-25-1) [SMS" auf Seite 26](#page-25-1) zum Weiterleiten der Nachricht oder wählen Sie Entw. speich. zum Speichern der Nachricht in der Box Entwürfe aus.

### Speichern der Telefonnummer des Absenders im Telefonbuch

- Während des Lesens einer Nachricht drücken Sie die Taste <sup>MENÜ</sup> zur Anzeige der Eingangsbox-Menüoptionen.
- 2. Blättern Sie nun mit der Taste  $\frac{1}{2}$ , zu Speichern und drücken Sie dann  $\sqrt{W}$ WÄHLEN, um den Namen für diesen neuen Kontakt einzugeben.
- 3. Geben Sie nun den Namen ein und drücken Sie dann  $\overline{\text{C}}$  OK zum Bearbeiten der Nummer.
- 4. Zur Bestätigung der Nummer drücken Sie einfach erneut  $\overline{\hspace{1cm}}$  OK.
- 5. Geben Sie dann die Nummer der SMS-Box ein und drücken Sie  $\Box$ OK.
- 6. Blättern Sie dann mit der Taste  $\frac{1}{2}$  zum Auswählen einer Gruppe, der Sie diesen neuen Kontakt hinzufügen wollen, und drücken Sie dann  $\boxed{\text{-}}$  WÄHLEN zur Bestätigung. Zur Bestätigung hören Sie einen langen Signalton und auf dem Display wird Ihnen wieder die Nachricht angezeigt.

#### Löschen einer Nachricht der Eingangsbox

- 1. Während des Lesens einer Nachricht drücken Sie die Taste  $\overline{\mathsf{C}}$  MENÜ zur Anzeige der Eingangsbox-Menüoptionen.
- 2. Blättern Sie dann mit der Taste  $\frac{1}{8}$  zu Löschen und drücken Sie dann  $\Box$  WÄHLEN zur Bestätigung des Löschens der jeweils ausgewählten Nachricht.

#### Löschen aller Nachrichten der Eingangsbox

- 1. Während des Lesens einer Nachricht drücken Sie die Taste  $\overline{\mathcal{F}}$ MENÜ zur Anzeige der Eingangsbox-Menüoptionen.
- 2. Blättern Sie dann mit der Taste  $\frac{1}{8}$  bis zu Alle löschen und drücken Sie dann  $\Box$  WÄHLEN.
- 3. Drücken Sie dann erneut die Taste WÄHLEN zur Bestätigung des Löschens aller Nachrichten.

### <span id="page-28-0"></span>Entwürfe

Zusätzlich zu den SMS-Kurznachrichten, die Sie als Entwürfe abspeichern, werden auch alle SMS-Nachrichten, die nicht erfolgreich verschickt werden konnten, dann automatisch in der Box Entwürfe abgespeichert. In der Box Entwürfe können bis zu 10 Nachrichten gespeichert werden.

### Lesen und Bearbeiten von Entwürfen

- 1. Drücken Sie die Taste<sup>T</sup>MENÜ und dann **TWÄHLEN** zum Aufrufen von SMS; blättern Sie dann mit der Taste  $\frac{1}{2}$  bis zu Entwürfe und drücken Sie dann  $\Box$  WÄHLEN.
- 2. Blättern Sie nun mit der Taste  $\frac{1}{2}$  bis zu Ihrer jeweils gewünschten Box-Nummer und drücken Sie dann WÄHLEN (nur für Deutschland).
- 3. Geben Sie nun die PIN ein und drücken Sie  $\overline{\overline{C}}$  OK (Eine PIN ist nicht erforderlich für Box 9).
- 4. Durchblättern Sie dann die Liste der SMS-Kurznachrichten und wählen Sie die Nachricht aus, die Sie lesen bzw. bearbeiten wollen.
- 5. Drücken Sie dann die Taste  $\sqrt{A}$  ANZEIG zum Lesen der jeweils ausgewählten Nachricht

6. Während des Lesens der Nachricht drücken Sie die Taste<sup>C</sup>MENÜ zum Aufrufen der folgenden Optionen:

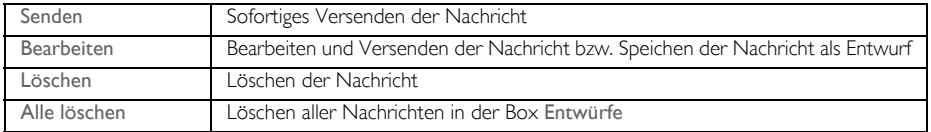

#### Senden einer Nachricht aus der Box Entwürfe

- 1. Während des Lesens einer Nachricht drücken Sie die Taste <sup>-</sup>MENÜ zur Anzeige der Menüoptionen der Box Entwürfe.
- 2. Drücken Sie dann die Taste  $\overline{\mathcal{C}}$  WÄHLEN zum Senden der jeweils ausgewählten Nachricht.
- 3. Drücken Sie dann erneut  $\sqrt{\mathbf{W}}$ WÄHLEN zur Bestätigung oder blättern Sie mit der Taste  $\{\sqrt[8]{\mathbf{b}}\}$  bis zu Entw. speich. zum Speichern der Nachricht in der Box Entwürfe und drücken Sie dann  $\Box$  WÄHLEN.
- 4. Haben Sie Senden ausgewählt, wird die SMS sofort verschickt. SMS gesendet! wird Ihnen dann angezeigt, wenn die Nachricht erfolgreich verschickt wurde.

#### Bearbeiten von Entwürfen

- 1. Während des Lesens einer Nachricht drücken Sie die Taste <sup>(-</sup>MENÜ zur Anzeige der Menüoptionen der Box Entwürfe.
- 2. Blättern Sie dann mit der Taste  $\frac{1}{2}$  zu Bearbeiten und drücken Sie dann  $\overline{\mathbf{C}}$  WÄHLEN zum Aufrufen der Texteingabe.
- 3. Nach Bearbeiten der Nachricht drücken Sie  $\boxed{\text{-}OK}$  zur Bestätigung.
- 4. Mehr Informationen dazu finden Sie unter den Schritten 5 bis 7 im Abschnitt ["Schreiben und Senden einer](#page-25-1) [SMS" auf Seite 26](#page-25-1) zum Senden einer Nachricht oder wählen Sie Entw. speich. zum Speichern der Nachricht in der Box Entwürfe aus.

#### Löschen eines Entwurfs

- 1. Während des Lesens einer Nachricht drücken Sie die Taste <sup>-</sup>MENÜ zur Anzeige der Menüoptionen der Box Entwürfe.
- 2. Blättern Sie nun mit der Taste  $\{*\}$ zu Löschen und drücken Sie die Taste  $\overline{\mathcal{C}}$  WÄHLEN zur Bestätigung des Löschens der jeweils ausgewählten Nachricht.

#### Löschen aller Entwürfe

- 1. Während des Lesens einer Nachricht drücken Sie die Taste MAL zur Anzeige der Menüoptionen der Box Entwürfe.
- 2. Blättern Sie dann mit der Taste  $\frac{1}{8}$  bis zu Alle löschen und drücken Sie dann  $\overline{\mathbf{C}}$  WÄHLEN.
- 3. Drücken Sie dann erneut die Taste WÄHLEN zur Bestätigung des Löschens aller Nachrichten.

# SMS DE DE DE

# <span id="page-30-1"></span>SMS-Einstellungen

In diesem Menü können Sie die Einrichtung des Servers zum Senden und Empfangen von SMS-Kurznachrichten vornehmen. Mit Ihrem neuen CD530 können Sie Nachrichten von insgesamt 3 Service Center empfangen. Jedes Service Center besteht aus 2 Nummern:

- Eingehende Nummer

- Abgehende Nummer

Die Länge von einer eingehenden wie auch abgehenden Nummer kann maximal 24 Ziffern umfassen.

Die eingehenden und abgehenden Nummern Ihres neuen CD530 sind bereits für den Betrieb innerhalb des Telefonnetzes Ihres jeweiligen Landes eingestellt. Wir raten Ihnen dazu, diese Einstellungen nicht zu ändern. Für mehr Informationen oder im Fall von Betriebsstörungen kontaktieren Sie bitte Ihren Ortsnetzbetreiber.

### Empfangen von SMS

Bei bestehenden Diensten Anruferidentifikation (CLI) und SMS über Ihren jeweiligen Netzbetreiber können Sie mit Ihrem neuen CD530 SMS-Kurznachrichten von einem anderen Telefon empfangen. Werksmäßig ist der Empfang von SMS standardmäßig auf Ein eingestellt, so dass Sie also SMS-Kurznachrichten empfangen können.

Aktivieren/Deaktivieren des Empfangs von SMS-Nachrichten

- 1. Drücken Sie die Taste MENÜ und dann MWÄHLEN zum Aufrufen von SMS; blättern Sie dann mit der Taste  $\frac{1}{8}$  zu SMS Einstell. und drücken Sie dann  $\Box$  WÄHLEN und erneut  $\Box$  WÄHLEN zum Aufrufen von SMS-Empfang.
- 2. Blättern Sie dann mit der Taste  $\frac{1}{2}$  zu Ein oder Aus und drücken Sie dann  $\overline{CT}$  WÄHLEN zur Bestätigung Ihrer Auswahl.

Ist die Funktion SMS-Empfang auf Aus eingestellt, so können Sie trotzdem SMS verschicken.

### <span id="page-30-0"></span>SMS-Boxen (nur für Deutschland)

Zum Senden und Empfangen von SMS-Nachrichten muss mindestens 1 SMS-Box eingerichtet sein. Box 0 ohne PIN ist standardmäßig schon eingerichtet.

Sie können bis zu 10 SMS-Boxen (Box 0 bis Box 9) anlegen und eine jede dieser Boxen mit einer PIN schützen.

Anlegen einer neuen SMS-Box (nur für Deutschland)

- 1. Drücken Sie die Taste MENÜ und dann MWÄHLEN zum Aufrufen von SMS; blättern Sie dann mit der Taste  $\frac{1}{2}$  zu SMS Einstell. und drücken Sie dann die Taste  $\Box$  WÄHLEN; blättern Sie nun mit der Taste  $\frac{1}{2}$  zu SMS-Boxen und drücken Sie die Taste  $\overline{\mathcal{C}}$  WÄHLEN.
- 2. Drücken Sie nun  $\Box$ MENÜ und dann  $\Box$ WÄHLEN zum Aufrufen von Box hinzufügen.
- 3. Geben Sie dann einen Namen (maximal 12 Zeichen) für die neue SMS-Box ein und drücken Sie dann l−r⊂oκ.
- 4. Geben Sie dann die erforderliche PIN (maximal 8 Ziffern) ein und drücken Sie  $\Box$ OK.
- 5. Geben Sie dann die PIN erneut ein und drücken Sie zur Bestätigung  $\Box$ OK.

Es steht Ihnen frei, eine PIN einzugeben. Wollen Sie die Box mit keiner PIN versehen, dann drücken Sie einfach  $\boxed{\text{-}^\frown}$ OK, wenn Sie dazu aufgefordert werden, eine PIN einzugeben.

6. Geben Sie dann die Nummer der SMS-Box ein und drücken Sie zur Bestätigung  $\Box$ OK. Haben Sie die zur Bestätigung erforderliche PIN richtig eingegeben, wird die neue SMS-Box dann eingerichtet. Zur Bestätigung hören Sie dann einen langen Signalton und auf dem Display wird wieder die Liste der SMS-Boxen angezeigt.

# DE SMS

#### Ändern der PIN einer SMS-Box (nur fur Deutschland)

- 1. Drücken Sie die Taste  $\sqrt{M}$ MENÜ und dann  $\sqrt{M}$ WÄHLEN zum Aufrufen von SMS; blättern Sie dann mit der Taste  $\frac{1}{2}$  zu SMS Einstell. und drücken Sie dann die Taste  $\Box$  WÄHLEN; blättern Sie nun mit der Taste  $\frac{1}{2}$ zu SMS-Boxen und drücken Sie die Taste  $\boxed{-}$  WÄHLEN.
- 2. Blättern Sie dann mit der Taste  $\frac{1}{9}$  zu der SMS-Box, deren PIN Sie ändern wollen, und drücken Sie dann die Taste  $\boxed{\overline{\mathsf{Y}}$  WÄHLEN.
- 3. Blättern Sie nun mit der Taste  $\{ \overline{\S} \}$  bis zu PIN ändern und drücken Sie dann die Taste  $\overline{\S}$  WÄHLEN.
- 4. Geben Sie nun die alte PIN ein und drücken Sie  $\Box$ OK.
- 5. Geben Sie dann die neue PIN ein, drücken Sie  $\overline{\text{C}}$ OK und geben Sie die neue PIN zur Bestätigung erneut ein.
- 6. Drücken Sie dann  $\sqrt{\frac{1}{\sqrt{N}}}$ OK zur Bestätigung des Änderns der PIN.

#### Löschen einer SMS-Box (nur fur Deutschland)

- 1. Drücken Sie die Taste  $\overline{\nabla}$ MENÜ und dann  $\overline{\nabla}$ WÄHLEN zum Aufrufen von SMS; blättern Sie dann mit der Taste  $\frac{1}{2}$  zu SMS Einstell. und drücken Sie dann die Taste  $\Box$  WÄHLEN; blättern Sie nun mit der Taste  $\frac{1}{2}$ zu SMS-Boxen und drücken Sie die Taste  $\boxed{-}$  WÄHLEN.
- 2. Blättern Sie dann mit der Taste  $\frac{1}{2}$  zu der SMS-Box, die Sie löschen wollen, und drücken Sie dann die Taste  $\boxed{\overline{\phantom{m}}\phantom{m}}$ MENÜ.
- 3. Blättern Sie nun mit der Taste  $\frac{1}{8}$  bis zu Box löschen und drücken Sie dann  $\sqrt{W}$ WÄHLEN.
- 4. Geben Sie die PIN ein (falls erforderlich) und drücken Sie dann  $\overline{\overline{C}}$  OK zur Bestätigung des Löschens der ausgewählten Box.

Ändern der Nummer einer SMS-Box (nur fur Deutschland)

- 1. Drücken Sie die Taste MENÜ und dann MUT WÄHLEN zum Aufrufen von SMS; blättern Sie dann mit der Taste  $\frac{1}{2}$  zu SMS Einstell. und drücken Sie dann die Taste  $\overline{\mathcal{C}}$  WÄHLEN; blättern Sie nun mit der Taste  $\frac{1}{2}$ zu SMS-Boxen und drücken Sie die Taste  $\boxed{\overline{\phantom{C}}\phantom{C}}$ WÄHLEN.
- 2. Blättern Sie nun mit der Taste  $\frac{1}{2}$  bis zu der SMS-Box, deren Nummer Sie ändern wollen, und drücken Sie dann  $\boxed{\overline{\phantom{m}}\phantom{m}}$ MENÜ.
- 3. Blättern Sie nun mit der Taste  $\{\overline{\frac{a}{2}}\}$  bis zu Boxnr. ändern und drücken Sie dann die Taste  $\overline{\overline{C}}$  WÄHLEN.
- 4. Geben Sie nun die neue Nummer für diese Box ein und drücken Sie  $\subset$  OK zur Bestätigung des Änderns der Nummer der ausgewählten Box.

#### <span id="page-31-0"></span>Einstellen der abgehenden Nummer

Die eingehenden und abgehenden Nummern Ihres neuen CD530 sind bereits für den Betrieb innerhalb des Telefonnetzes Ihres jeweiligen Landes eingestellt. Wir raten Ihnen dazu, diese Einstellungen nicht zu ändern. Für mehr Informationen oder im Fall von Betriebsstörungen kontaktieren Sie bitte Ihren Ortsnetzbetreiber.

- Drücken Sie die Taste MENÜ und dann MET WÄHLEN zum Aufrufen von SMS; blättern Sie dann mit der Taste  $\frac{1}{2}$  zu SMS Einstell. und drücken Sie dann die Taste  $\Box$  WÄHLEN; blättern Sie nun mit der Taste : bis zu SMS Zentrum 1, SMS Zentrum 2 oder SMS Zentrum 3 und drücken Sie dann  $\sqrt{-}$ WÄHLEN.
- 2. Drücken Sie nun erneut  $\overline{C}$  WÄHLEN zum Aufrufen von Abgehende Nr.
- 3. Geben Sie nun die Nummer ein und drücken Sie dann  $\overline{\mathsf{C}}$  OK zur Bestätigung Ihrer Eingabe. Zur Bestätigung hören Sie einen Signalton.

Die maximale Länge einer abgehenden Nummer beträgt 24 Ziffern.

### Einstellen der eingehenden Nummer

- 1. Drücken Sie die Taste MENÜ und dann MWÄHLEN zum Aufrufen von SMS; blättern Sie dann mit der Taste  $\frac{1}{2}$  zu SMS Einstell. und drücken Sie dann die Taste  $\Box$  WÄHLEN; blättern Sie nun mit der Taste  $\frac{1}{2}$ bis zu SMS Zentrum 1, SMS Zentrum 2 oder SMS Zentrum 3 und drücken Sie dann  $\overline{\overline{C}}$  WÄHLEN.
- 2. Blättern Sie nun mit der Taste  $\frac{1}{2}$  bis zu Eingehende Nr. und drücken Sie dann  $\Box$  WÄHLEN.
- 3. Geben Sie nun die Nummer ein und drücken Sie dann  $\Box$  OK zur Bestätigung Ihrer Eingabe. Zur Bestätigung hören Sie einen Signalton.

Die maximale Länge einer eingehenden Nummer beträgt 24 Ziffern.

#### Standard-SMS-Zentrum

Die Nummer des Standard-SMS-Zentrums ist 1.

Einstellen des Standard-SMS-Zentrums

- 1. Drücken Sie die Taste  $\overline{\nabla}$ MENÜ und dann  $\overline{\nabla}$ WÄHLEN zum Aufrufen von SMS; blättern Sie dann mit der Taste  $[\frac{3}{2}]$  zu SMS Einstell. und drücken Sie dann die Taste  $\overline{\mathsf{C}}$ WÄHLEN; blättern Sie nun mit der Taste  $\frac{15}{3}$  bis zu Std. Zentrum. und drücken Sie dann die Taste  $\overline{\text{C}}$  WÄHLEN.
- 2. Blättern Sie nun mit der Taste  $\frac{1}{6}$  zu dem SMS Zentrum, das Sie als Ihr Standard-SMS-Zentrum einrichten wollen (SMS Zentrum 1, SMS Zentrum 2 oder SMS Zentrum 3) und drücken Sie dann die Taste **F**wÄHLEN.

Zur Bestätigung hören Sie einen Signalton.

#### 1. Rufton

Ist diese Funktion auf Aus eingestellt, ertönt kein erster Rufton bei einem Sprachanruf. Dies ist besonders in Ländern nützlich, in denen eine rufende Anschlusskennung nach dem ersten Rufton verschickt wird; denn anderenfalls würden bei Eingang einer neuen Nachricht keine angeschlossenen Telefone klingeln.

#### Einstellen des 1. Ruftons

- 1. Drücken Sie die Taste <sup>-</sup> MENÜ und dann <sup>-</sup> WÄHLEN zum Aufrufen von SMS: blättern Sie dann mit der Taste  $\frac{1}{2}$  zu SMS Einstell. und drücken Sie dann die Taste  $\boxed{\overline{\phantom{C}}}$  WÄHLEN; blättern Sie nun mit der Taste  $\frac{1}{2}$  bis zu 1. Rufton und drücken Sie  $\Box$  WÄHLEN.
- 2. Blättern Sie dann mit der Taste  $\frac{1}{2}$  zu Ein oder Aus und drücken Sie dann  $\boxed{\overline{\phantom{x}}}$  WÄHLEN zur Bestätigung Ihrer jeweiligen Auswahl.

<span id="page-33-0"></span>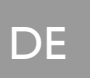

### Uhr & Alarm

#### **Uhr & Alarm**

Datum & Zeit

Alarm

Alarmton

### Einstellen von Datum und Uhrzeit

- 1. Drücken Sie die Taste  $\overline{\mathcal{F}}$ MENÜ, blättern Sie mit der Taste  $\frac{1}{2}$  zu Uhr & Alarm und drücken Sie dann die Taste  $\overline{\overline{C}}$  WÄHLEN; drücken Sie dann erneut die Taste  $\overline{\overline{C}}$  WÄHLEN zum Aufrufen von Datum & Zeit.
- 2. Geben Sie dann die Uhrzeit (hh:mm) und das Datum (TT/MM/JJ) ein und drücken Sie dann die Taste  $\sqrt{-}$ WÄHLEN.

Geben Sie das Datum im Tag/Monat/Jahr-Format und die Zeit im 24-Stunden-Format ein.

3. Zur Bestätigung hören Sie einen Signalton und auf dem Display wird Ihnen wieder das Menü Uhr & Alarm angezeigt.

Haben Sie Datum und Uhrzeit einmal eingestellt, so bleiben diese Angaben gespeichert auch beim Entfernen der Akkus oder bei einem Stromausfall erhalten.

### Stellen des Alarms

- 1. Drücken Sie die Taste <sup>(-</sup> MENÜ, blättern Sie mit der Taste <sup>;  $\frac{\pi}{2}$ </sup> zu Uhr & Alarm und drücken Sie dann die Taste  $\boxed{\neg}$  WÄHLEN; blättern Sie nun mit der Taste  $\boxed{\frac{1}{2}}$  bis zu Alarm und drücken Sie dann die Taste  $\boxed{\neg}$  WÄHLEN.
- 2. Blättern Sie nun mit der Taste <sup>[4]</sup> bis zu Aus, Einmalig oder Täglich und drücken Sie zur Bestätigung  $\sqrt{-}$ WÄHLEN.
- 3. Haben Sie Einmalig oder Täglich ausgewählt, geben Sie daraufhin die Alarmzeit ein und drücken Sie zur Bestätigung  $\boxed{\overline{\phantom{m}}\phantom{m}}$ WÄHLEN.

Zur Bestätigung hören Sie einen Signalton und auf dem Display wird Ihnen wieder das vorherige Menü angezeigt.

Alarmton bzw. Alarm-Symbol werden bei der jeweils eingestellten Alarmzeit für nur 1 Minute klingeln bzw. blinken. Zum Ausschalten des Alarms drücken Sie einfach eine beliebige Taste auf dem Mobilteil.

### Alarmton

- 1. Drücken Sie die Taste  $\overline{\text{C}}$  MENÜ und blättern sie dann mit der Taste  $\frac{1}{8}$  zu Uhr & Alarm und drücken Sie dann die Taste MWÄHLEN; blättern Sie nun mit der Taste  $\frac{1}{2}$ bis zu Alarmton und drücken Sie die  $T$ aste  $\boxed{-}$  WÄHLEN.
- 2. Blättern Sie nun mit der Taste  $\frac{16}{5}$  bis zu der gewünschten Melodie (Alarmton 1, Alarmton 2 oder Alarmton 3) zum Abspielen der jeweils ausgewählten Weckmelodie.
- 3. Drücken Sie dann  $\overline{\mathcal{F}}$  WÄHLEN zum Einstellen bzw. Auswählen eines Alarms.

## <span id="page-34-0"></span>Persönliche Benutzereinstellungen

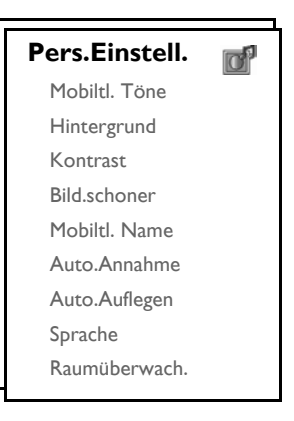

### Mobilteil - Töne

### Lautstärke des Ruftons

Zur Auswahl stehen Ihnen 5 Lautstärken des Ruftons (Ruhe, Niedrig, Mittel, Hoch und Ansteigend). Die voreingestellte Lautstärke ist Mittel.

Einstellen der Lautstärke des Ruftons

- 1. Drücken Sie die Taste  $\Box$ MENÜ, blättern Sie dann mit der Taste  $\frac{1}{2}$  zu Pers.Einstell. und drücken Sie dann die Taste  $\overline{\mathcal{F}}$ WÄHLEN; drücken Sie dann erneut die Taste  $\overline{\mathcal{F}}$ WÄHLEN zum Aufrufen von Mobiltl. Töne und drücken Sie dann nochmals  $\boxed{\mathcal{T}}$ WÄHLEN zum Aufrufen von Rufton Lautst.
- 2. Blättern Sie dann mit der Taste  $\frac{1}{2}$  bis zum gewünschten Lautstärkepegel und drücken Sie dann die Taste **WÄHLEN** zur Bestätigung Ihrer Auswahl.

Zur Bestätigung hören Sie einen Signalton und auf dem Display wird Ihnen wieder das vorherige Menü angezeigt.

Haben Sie Ruhe ausgewählt, wird Ihnen dieses Symbol **auf dem Display angezeigt.** 

ACHTUNG! Klingelt das Telefon bei einem ankommenden Anruf, halten Sie das Mobilteil bitte nicht zu nah an Ihr Ohr, da die Lautstärke des Ruftons Ihr Gehör schädigen könnte.

### Melodie des Ruftons

Ihnen stehen 10 Melodien auf Ihrem Mobilteil zur Verfügung.

Einstellen einer Melodie

- 1. Drücken Sie die Taste  $\overline{\phantom{C}}$ MENÜ, blättern Sie dann mit der Taste  $\overline{?}$ zu Pers.Einstell. und drücken Sie dann  $\Box$ WÄHLEN; drücken Sie nun erneut die Taste  $\Box$ WÄHLEN zum Aufrufen von Mobiltl. Töne und blättern Sie mit der Taste  $\frac{1}{2}$ , bis zu Melodie und drücken Sie dann die Taste  $\boxed{\overline{\phantom{C}}\phantom{C}}$  WÄHLEN.
- 2. Blättern Sie nun mit der Taste  $\frac{1}{3}$  zu einer Melodie zum Abspielen der Melodie.

### <sub>DF</sub> Persönliche Benutzereinstellungen

3. Drücken Sie dann die Taste <sup>-</sup> WÄHLEN zum Einstellen bzw. Auswählen der jeweiligen Klingelmelodie. Zur Bestätigung hören Sie einen Signalton und auf dem Display wird Ihnen wieder das vorherige Menü angezeigt.

### <span id="page-35-0"></span>Rufton - Gruppen

Um diese Funktion nutzen zu können, müssen Sie am Dienst Anruferidentifikation (CLI) teilnehmen. Siehe dazu auch ["Anruferidentifikation \(CLI\)" auf Seite 20](#page-19-0).

Mit dieser Menüoption können Sie die Melodien auswählen und einstellen, die dann bei einem ankommenden externen Anruf von einem Kontakt, der in Ihrem Telefonbuch abgespeichert und der Teil einer Gruppe ist, wiedergegeben werden. Sie können einer jeden Gruppe eine bestimmte Ruftonmelodie zuordnen.

Sie können zwischen drei Telefonbuchgruppen (Gruppe A, B, C) zum übersichtlichen Verwalten Ihrer Kontakte wählen. Jeder dieser Gruppen kann eine bestimmte Ruftonmelodie zugeordnet werden.

#### Einstellen eines Ruftons für eine Gruppe

- 1. Drücken Sie die Taste COMENÜ, blättern Sie dann mit der Taste  $\frac{1}{2}$ zu Pers.Einstell. und drücken Sie dann **MÄHLEN**; drücken Sie nun erneut die Taste MWÄHLEN zum Aufrufen von Mobiltl. Töne und blättern Sie mit der Taste  $\frac{1}{6}$  bis zu Rufton Gruppe und drücken Sie dann die Taste  $\Box$  WÄHLEN.
- 2. Blättern Sie nun mit der Taste  $\frac{1}{2}$  zu der Gruppe, der Sie eine bestimmte Ruftonmelodie zuordnen wollen, und drücken Sie dann die Taste  $\boxed{\mathsf{--}'}$  WÄHLEN.
- 3. Blättern Sie nun mit der Taste  $\frac{1}{2}$  zu einer Melodie, um diese Melodie abzuspielen.
- 4. Drücken Sie dann  $\overline{\mathcal{C}}$  WÄHLEN zum Zuordnen dieser Ruftonmelodie zu einer bestimmten Gruppe. Zur Bestätigung hören Sie einen Signalton und auf dem Display wird Ihnen wieder das vorherige Menü angezeigt.

#### Tastenton

Drücken Sie eine Taste, so hören Sie einen einzelnen Signalton. Sie können diesen Tastenton an- oder ausschalten. Werksmäßig ist der Tastenton auf Ein voreingestellt.

#### Ein-/Ausschalten des Tastentons

- 1. Drücken Sie die Taste  $\overline{\mathcal{F}}$ MENÜ, blättern Sie dann mit der Taste  $\frac{1}{2}$  zu Pers.Einstell. und drücken Sie dann  $\boxed{\neg}$  WÄHLEN; drücken Sie nun erneut die Taste  $\boxed{\neg}$  WÄHLEN zum Aufrufen von Mobiltl. Töne und blättern Sie mit der Taste  $\frac{1}{2}$  bis zu Tastenton und drücken Sie  $\overline{\mathsf{C}}$  WÄHLEN.
- 2. Blättern Sie nun mit der Taste  $\frac{1}{2}$  zu Ein oder Aus und drücken Sie die Taste  $\overline{\mathcal{F}}$  WÄHLEN zur Bestätigung Ihrer jeweiligen Auswahl.

Zur Bestätigung hören Sie einen Signalton und auf dem Display wird Ihnen wieder das vorherige Menü angezeigt.

#### <span id="page-35-1"></span>SMS-Ton

Ein Signalton wird jedes Mal ausgegeben, wenn Sie eine neue SMS empfangen haben. Sie können diesen SMS-Ton an- oder ausschalten. Werksmäßig ist der SMS-Ton auf Ein voreingestellt.

#### Ein-/Ausschalten des SMS-Tons

- 1. Drücken Sie die Taste MENÜ, blättern Sie dann mit der Taste  $\frac{1}{2}$  zu Pers.Einstell. und drücken Sie dann  $\boxed{\overline{\phantom{a}}\phantom{a}}$  WÄHLEN; drücken Sie nun erneut die Taste  $\boxed{\overline{\phantom{a}}\phantom{a}}$  WÄHLEN zum Aufrufen von Mobiltl. Töne und blättern Sie mit der Taste  $\frac{1}{2}$  bis zu SMS-Ton und drücken Sie die Taste  $\subset \sim$  WÄHLEN.
- 2. Blättern Sie dann mit der Taste  $\frac{1}{2}$  zu Ein oder Aus und drücken Sie die Taste  $\boxed{-}$  WÄHLEN zur Bestätigung Ihrer jeweiligen Auswahl.

Zur Bestätigung hören Sie einen Signalton und auf dem Display wird Ihnen wieder das vorherige Menü angezeigt.

## Persönliche Benutzereinstellungen

## **Hintergrund**

Mit dieser Funktion können Sie das Hintergrundbild auswählen bzw. einstellen, das Ihnen dann im Standby-Modus auf dem Display angezeigt wird. Es sind bereits 4 Hintergrundbilder auf Ihrem Telefon vorhanden. Sehen Sie bitte unter ["Standardeinstellungen" auf Seite 16](#page-15-0) für Informationen zu dem standardmäßigen voreingestellten Hintergrundbild nach.

### Einstellen des Hintergrunds

- 1. Drücken Sie die Taste  $\overline{\mathsf{C}}$ MENÜ, blättern Sie dann mit der Taste  $\frac{1}{2}$  zu Pers.Einstell. und drücken Sie dann die Taste  $\Box$  WÄHLEN; blättern Sie dann mit der Taste  $\frac{1}{2}$  bis zu Hintergrund und drücken Sie dann die Taste <sup>-</sup> WÄHLEN.
- 2. Blättem Sie mit der Taste  $\frac{1}{2}$  zu einem Hintergrundbild und drücken Sie dann  $\Box$  WÄHLEN zur Bestätigung. Zur Bestätigung hören Sie einen Signalton und auf dem Display wird Ihnen wieder das vorherige Menü angezeigt.

### Kontrast

Ihnen stehen 3 Kontraststärken (Level 1, Level 2 oder Level 3) zur Auswahl. Standardmäßig ist die Kontraststärke Level 2 eingestellt.

#### Einstellen der Kontraststärke

- 1. Drücken Sie die Taste<sup>T</sup>MENÜ, blättern Sie dann mit der Taste <sup>[4]</sup> zu Pers.Einstell. und drücken Sie dann die Taste  $\overline{\mathcal{C}}$  WÄHLEN; blättern Sie dann mit der Taste  $\overline{\mathcal{C}}$  bis zu Kontrast und drücken Sie dann **F**WÄHLEN.
- 2. Blättern Sie mit der Taste  $\frac{1}{3}$  zu Ihrer gewünschten Kontraststärke (Level 1, Level 2 oder Level 3) und drücken Sie dann die Taste  $\sqrt{W}$ WÄHLEN zur Bestätigung Ihrer jeweiligen Auswahl. Zur Bestätigung hören Sie einen Signalton und auf dem Display wird Ihnen wieder das vorherige Menü angezeigt.

### Bildschirmschoner

Der Bildschirmschoner wird automatisch nach einer Minute im Standby-Modus angezeigt.

### Einstellen des Bildschirmschoners

- 1. Drücken Sie die Taste MENÜ, blättern Sie dann mit der Taste  $\frac{1}{2}$  zu Pers.Einstell. und drücken Sie dann die Taste  $\sqrt{\phantom{a}}$  WÄHLEN; blättern Sie dann mit der Taste  $\frac{1}{2}$  zu Bild.schoner und drücken Sie die Taste  $\boxed{\overline{\phantom{a}}\phantom{a}}$  WÄHLEN.
- 2. Blättern Sie dann mit der Taste  $\frac{1}{2}$  zu Ein oder Aus und drücken Sie  $\overline{\phantom{0}}$ OK zur Bestätigung Ihrer jeweiligen Auswahl.

Zur Bestätigung hören Sie einen Signalton und auf dem Display wird Ihnen wieder das vorherige Menü angezeigt.

### Mobilteil - Name

Sie können eine Bezeichnung für das Mobilteil eingeben und sich diesen Namen dann auch im Standby-Modus anzeigen lassen. Werksmäßig ist PHILIPS als Name des Mobilteils voreingestellt.

### Umbenennen des Mobilteils

1. Drücken Sie die Taste MENÜ, blättern Sie dann mit der Taste  $\frac{1}{2}$  zu Pers.Einstell. und drücken Sie dann die Taste  $\overline{\mathcal{F}}$ WÄHLEN; blättern Sie dann mit der Taste  $\frac{1}{2}$  bis zu Mobiltl. Name und drücken Sie dann die Taste nwÄHLEN.

## DE Persönliche Benutzereinstellungen

2. Bearbeiten Sie nun den Namen des Mobilteils und drücken Sie  $\overline{\text{C}}$ OK zur Bestätigung. Zur Bestätigung hören Sie einen Signalton und auf dem Display wird Ihnen wieder das vorherige Menü angezeigt.

Für die Bezeichnung des Mobilteils stehen Ihnen bis zu 12 Zeichen zur Verfügung. Werksmäßig ist PHILIPS als Name des Mobilteils voreingestellt.

### <span id="page-37-1"></span>Automatische Gesprächsannahme

Mit dieser Funktion können Sie ein Gespräch nur durch Entnehmen des Mobilteils aus der Basisstation entgegennehmen. Werksmäßig ist die automatische Gesprächsannahme auf Aus eingestellt.

#### Einstellen der automatischen Gesprächsannahme

- 1. Drücken Sie die Taste MENÜ, blättern Sie dann mit der Taste  $\{ \{ \}$ zu Pers.Einstell. und drücken Sie dann die Taste  $\overline{\mathcal{F}}$ WÄHLEN; blättern Sie dann mit der Taste  $\frac{1}{2}$  bis zu Auto.Annahme und drücken Sie dann <sup>1</sup>/wÄHLEN.
- 2. Blättern Sie nun mit der Taste  $\frac{1}{2}$  zu Ein oder Aus und drücken Sie die Taste  $\left\lfloor -\frac{1}{2} \right\rfloor$  WÄHLEN zur Bestätigung Ihrer jeweiligen Auswahl.

Zur Bestätigung hören Sie einen Signalton und auf dem Display wird Ihnen wieder das vorherige Menü angezeigt.

### <span id="page-37-0"></span>Automatische Gesprächsbeendigung

Mit dieser Funktion können Sie ein Gespräch automatisch nur durch Zurücklegen des Mobilteils in die Basisstation beenden.

Werksmäßig ist die automatische Gesprächsbeendigung auf Ein eingestellt.

#### Einstellen der automatischen Gesprächsbeendigung

- 1. Drücken Sie die Taste  $\overline{\mathcal{F}}$ MENÜ, blättern Sie dann mit der Taste  $\frac{1}{2}$  zu Pers.Einstell. und drücken Sie dann die Taste  $\overline{\mathcal{M}}$ WÄHLEN; blättern Sie dann mit der Taste  $\frac{1}{2}$  bis zu Auto.Auflegen und drücken Sie **F**WÄHLEN.
- 2. Blättern Sie nun mit der Taste  $\frac{1}{6}$  zu Ein oder Aus und drücken Sie die Taste  $\boxed{\overline{\phantom{a}}}$  WÄHLEN zur Bestätigung Ihrer jeweiligen Auswahl.

Zur Bestätigung hören Sie einen Signalton und auf dem Display wird Ihnen wieder das vorherige Menü angezeigt.

### Sprachauswahl

Von Ihrem neuen CD530 werden verschiedene Sprachen unterstützt.

### Ändern der Spracheinstellung

- 1. Drücken Sie die Taste  $\overline{\text{C}}$ MENÜ, blättern Sie dann mit der Taste  $\overline{\{\frac{a}{2}\}}$  zu Pers.Einstell. und drücken Sie dann die Taste  $\Box$  WÄHLEN; blättern Sie dann mit der Taste  $\frac{1}{2}$  bis zu Sprache und drücken Sie  $\sqrt{-1}$ WÄHLEN.
- 2. Blättern Sie danach mit der Taste  $\frac{1}{2}$  zu Ihrer gewünschten Sprache und drücken Sie  $\sim$  WÄHLEN zur Bestätigung.

Zur Bestätigung hören Sie einen Signalton und auf dem Display wird Ihnen wieder das vorherige Menü angezeigt.

# Raumüberwachung/Babyphone-Funktion

Wollen Sie diese Funktion nutzen, müssen mindestens 2 Mobilteile an der Basisstation angemeldet sein [\(siehe](#page-42-0) [dazu auch Seite 43 "Anmelden zusätzlicher Mobilteile"\).](#page-42-0)

Mit dieser Funktion können Sie z. B. das Kinderzimmer überwachen und so auf Ihr Kind aufpassen. Legen Sie das eine Mobilteil in das Zimmer, das Sie überwachen wollen. Wenn der Lautstärkepegel in der Nähe des Mikrofons des Mobilteils einen gewissen Grad überschreitet, so kann von diesem Mobilteil automatisch ein anderes, an derselben Basisstation angemeldetes Mobilteil angerufen werden.

Wollen Sie die Funktion Raumüberwachung nutzen, müssen Sie diese aktivieren (z. B. auf Mobilteil 1) und die Nummer des Mobilteils eingeben, das dann im Fall von Geräuschen im überwachten Zimmer angerufen werden soll (z. B. Mobilteil 2). Legen Sie das Mobilteil, auf dem Sie die Funktion Raumüberwachung (z. B. Mobilteil 1) aktiviert haben, in das Zimmer, das Sie überwachen wollen. Wenn von diesem Mobilteil ein Lautstärkepegel festgestellt wird, der über einen gewissen Grad hinausgeht, wird automatisch ein interner Anruf von diesem Mobilteil zu dem jeweils von Ihnen ausgewählten Mobilteil (z. B. Mobilteil 2) durchgeführt.

### Einschalten von Raumüberwachung

- 1. Drücken Sie die Taste  $\sqrt{\phantom{a}}\,$ MENÜ, blättern Sie dann mit der Taste  $\sqrt[3]{\phantom{a}}\,$ zu Pers.Einstell. und drücken Sie dann die Taste  $\overline{\mathcal{C}}$  WÄHLEN; blättern Sie dann mit der Taste  $\overline{\mathcal{C}}$  bis zu Raumüberwach. und drücken Sie dann  $\boxed{\overline{\mathsf{Y}}$  WÄHLEN.
- 2. Geben Sie nun die Nummer des Mobilteils ein, das angerufen werden soll, und drücken Sie dann  $\sqrt{\phantom{a}}$ OK zum Aktivieren der Funktion.

Während der Funktion Raumüberwachung sind alle Tasten bis auf die Taste + deaktiviert. Raumüberwach. wird Ihnen auf dem Display angezeigt, wenn diese Funktion aktiviert ist. Sie können dann mit diesem Mobilteil auch weder telefonieren noch Anrufe entgegennehmen.

### Ausschalten von Raumüberwachung

1. Drücken Sie die Taste  $\boxed{\overline{\phantom{a}}\phantom{a}}$ , wählen Sie Aus und drücken Sie dann  $\boxed{\overline{\phantom{a}}\phantom{a}}$ OK.

### <span id="page-39-0"></span>Erweiterte Einstellungen

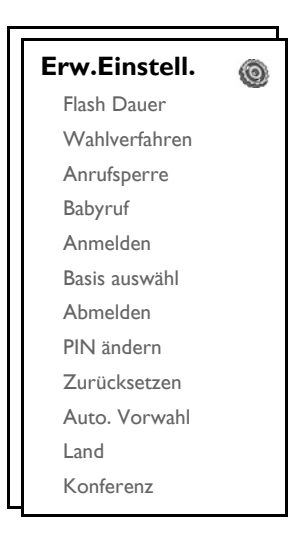

### Flash Dauer

Mit Flash Dauer (oder auch Wähltonverzug) wird die Zeitspanne bezeichnet, nach der die Verbindung nach Drücken der Taste r (R- Taste) getrennt wird. Diese Dauer kann auf kurz, mittel oder lang eingestellt werden.

Der standardmäßige Wert der Flash Dauer, der auf Ihrem neuen CD530 voreingestellt ist, sollte für den Betrieb innerhalb des Telefonnetzes Ihres jeweiligen Landes gut geeignet sein; Sie müssen daran also eigentlich nichts ändern.

### Einstellen der Flash Dauer

- 1. Drücken Sie die Taste MENÜ, blättern Sie dann mit der Taste  $\frac{1}{2}$  zu Erw.Einstell. und drücken Sie dann **MÄHLEN**; drücken Sie dann erneut MÄHLEN zum Aufrufen von Flash Dauer.
- 2. Blättern sie dann zum Auswählen bis zu Kurz / Mittel / Lang und drücken Sie  $\overline{\mathcal{F}}$  WÄHLEN zur Bestätigung Ihrer jeweiligen Auswahl.

Zur Bestätigung hören Sie einen Signalton und auf dem Display wird Ihnen wieder das vorherige Menü angezeigt.

Diese Einstellung ist besonders bei Inanspruchnahme von Netzdiensten nützlich. Die Nutzung einiger dieser Dienste, auf die Sie mit den Tasten  $\lceil 2 \lfloor + \lfloor 2 \rfloor \rceil$ ,  $\lceil 2 \lfloor + \lfloor 2 \rfloor \rceil$ ,  $\lceil 2 \lfloor + \lfloor 2 \rfloor \rceil$  zugreifen, wie z. B. Anklopfen, Rufumleitung, etc. sind abhängig von der jeweiligen Einstellung der Flash Dauer. Kontaktieren Sie bitte Ihren jeweiligen Netzbetreiber für mehr Informationen zu dieser Funktion.

## Erweiterte Einstellungen

### Wahlverfahren

Der standardmäßige Wert des Wahlverfahrens, der auf Ihrem neuen CD530 voreingestellt ist, sollte für den Betrieb innerhalb des Telefonnetzes Ihres jeweiligen Landes gut geeignet sein; Sie müssen daran also eigentlich nichts ändern.

Es gibt 2 Wahlverfahren: Tonwahl oder Impulswahl

#### Einstellen des Wahlverfahrens

- 1. Drücken Sie die Taste  $\overline{\mathsf{C}}$ MENÜ, blättern Sie dann mit der Taste  $\frac{1}{2}$  zu Erw.Einstell. und drücken Sie  $\sqrt{m_{\text{min}}}$  blättern Sie danach mit der Taste  $\frac{1}{2}$  bis zu Wahlverfahren und drücken Sie dann  $\sqrt{-}$ WÄHLEN.
- 2. Blättern Sie nun mit der Taste  $\frac{1}{3}$  zu Tonwahl oder Impulswahl und drücken Sie dann erneut **F** WÄHLEN zur Bestätigung Ihrer jeweiligen Auswahl.

Zur Bestätigung hören Sie einen Signalton und auf dem Display wird Ihnen wieder das vorherige Menü angezeigt.

### Anrufsperre

Mit der Funktion Anrufsperre können Sie verhindern, dass die jeweils von Ihnen ausgewählten Mobilteile eine Telefonnummer anwählen können, die mit einer bestimmten Ziffernfolge beginnt. Sie können bis zu vier verschiedene Nummern sperren lassen, wobei Sie für eine jede bis zu 4 Ziffern eingeben können.

Haben Sie die PIN zuvor schon geändert, so dass es nicht mehr die standardmäßig voreingestellte 0000 ist, so müssen Sie erst die PIN eingeben, bevor Sie die Anrufsperre aktivieren bzw. deaktivieren oder auch bevor Sie bestimmte Nummern zur Anrufsperre hinzufügen und/oder bearbeiten können.

### Aktivieren/Deaktivieren der Anrufsperre

- 1. Drücken Sie die Taste **MENÜ**, blättern Sie dann mit der Taste <sup>[46</sup>] zu Erw.Einstell. und drücken Sie WÄHLEN; blättern Sie danach mit der Taste  $\frac{1}{2}$  zu Anrufsperre und drücken Sie  $\Box$  WÄHLEN.
- 2. Geben Sie dann die PIN ein, wenn Sie dazu aufgefordert werden, und drücken Sie  $\overline{\text{C}}$ OK zur Bestätigung.
- 3. Drücken Sie nun MWÄHLEN zum Aufrufen von Sperr-Modus.
- 4. Blättern Sie mit der Taste  $\frac{16}{3}$  zu Ein oder Aus und drücken Sie dann  $\Box$  WÄHLEN zur Bestätigung Ihrer jeweiligen Auswahl.

Zur Bestätigung hören sie einen Signalton und auf dem Display wird Ihnen wieder das vorherige Menü angezeigt.

#### Bearbeiten von gesperrten Nummern

- 1. Drücken Sie die Taste MENÜ, blättern Sie dann mit der Taste  $\frac{1}{2}$  zu Erw.Einstell. und drücken Sie WÄHLEN; blättern Sie danach mit der Taste  $\frac{1}{2}$  zu Anrufsperre und drücken Sie  $\overline{\phantom{0}}$ WÄHLEN.
- 2. Geben Sie dann die PIN ein, wenn Sie dazu aufgefordert werden, und drücken Sie  $\overline{\text{COK}}$  zur Bestätigung.
- 3. Blättern Sie nun mit der Taste  $\frac{1}{2}$  bis zu Sperre Nr. und drücken Sie  $\Box$  WÄHLEN.
- 4. Blättern Sie dann mit der Taste : zu Nummer 1, Nummer 2, Nummer 3 oder Nummer 4 und drücken Sie dann erneut <sup>mWÄHLEN</sup> zur Bestätigung.

### $\overline{\mathsf{D}\mathsf{F}}$   $\blacksquare$  Erweiterte Einstellungen

5. Geben Sie nun bis zu 4 Ziffern ein und drücken Sie dann  $\overline{\text{C}}$ OK zur Bestätigung Ihrer Eingabe. Zur Bestätigung hören Sie einen Signalton und auf dem Display wird nun wieder der Standby-Modus angezeigt.

Wird nun eine gesperrte Nummer gewählt, so wird keine Verbindung aufgebaut. Sie hören dann einen Fehlersignalton und das Telefon geht in den Standby-Modus zurück.

### Babyruf

Ist die Funktion Babyruf aktiviert, so können Sie durch Drücken einer beliebigen Taste auf dem Mobilteil eine Nummer wählen. Dies ist besonders nützlich und praktisch zum direkten Anrufen von Notrufdiensten.

Bis zu 24 Ziffern stehen Ihnen für die Babyruf-Nummern zur Verfügung.

Haben Sie die PIN zuvor schon geändert, so dass es nicht mehr die standardmäßig voreingestellte 0000 ist, müssen Sie erst die PIN eingeben, bevor Sie Babyruf aktivieren bzw. deaktivieren oder auch die Babyruf-Nummern bearbeiten können.

#### Aktivieren von Babyruf

- 1. Drücken Sie die Taste  $\Box$ MENÜ, blättern Sie dann mit der Taste  $\frac{1}{6}$  zu Erw.Einstell. und drücken Sie WÄHLEN; blättern Sie danach mit der Taste  $\frac{1}{2}$  bis zu Babyruf und drücken Sie  $\overline{\phantom{0}}$  WÄHLEN.
- 2. Geben Sie dann die PIN ein, wenn Sie dazu aufgefordert werden, und drücken Sie  $\Box$ OK zur Bestätigung.
- 3. Drücken Sie nun **TWÄHLEN** zum Aufrufen von Baby-Modus.
- 4. Blättern Sie dann mit der Taste  $\frac{1}{2}$ zu Ein und drücken Sie dann  $\boxed{-\bigcap_{\text{OK}}}$  zur Bestätigung.

Ist Baby-Modus aktiviert, aber keine Babyruf-Nummer zu diesem Zeitpunkt eingerichtet, werden Sie nun von Ihrem Mobilteil zur Eingabe einer Nummer aufgefordert.

5. Geben Sie dann eine Babyruf-Nummer ein und drücken Sie  $\overline{\overline{C}}$  OK zur Bestätigung Ihrer Eingabe. Zur Bestätigung wird Ihnen auf dem Display eine entsprechende Nachricht angezeigt.

#### Deaktivieren von Babyruf

- 1. Drücken Sie lang die Taste<sup>T</sup>MENÜ (wenn Babyruf zuvor aktiviert wurde).
- 2. Blättern sie nun mit der Taste  $\frac{1}{2}$  zu Aus und drücken Sie  $\sqrt{\ }$  WÄHLEN zur Bestätigung.

#### Ändern der Babyruf-Nummern

- 1. Drücken Sie die Taste  $\overline{\text{C}}$ MENÜ, blättern Sie dann mit der Taste  $\overline{\}$ , zu Erw.Einstell. und drücken Sie  $\overline{\mathcal{C}}$  WÄHLEN; blättern Sie danach mit der Taste  $\frac{1}{2}$  bis zu Babyruf und drücken Sie  $\overline{\mathcal{C}}$  WÄHLEN.
- 2. Geben Sie dann die PIN ein, wenn Sie dazu aufgefordert werden, und drücken Sie  $\overline{CCK}$  zur Bestätigung.
- 3. Blättern Sie danach mit der Taste  $\frac{1}{2}$  zu Nummer und drücken Sie  $\boxed{\text{-}}$  WÄHLEN.
- 4. Ihnen wird daraufhin die zuletzt gespeicherte Babyruf-Nummer angezeigt (falls verfügbar).
- 5. Geben Sie nun die neue Babyruf-Nummer ein und drücken Sie  $\overline{\hspace{1cm}}$ OK zur Bestätigung Ihrer Eingabe. Zur Bestätigung hören Sie einen langen Signalton und auf dem Display wird Ihnen wieder das vorherige Menü angezeigt.

## Erweiterte Einstellungen

Nachstehend wird Ihnen der Anmeldevorgang beschrieben, den Sie zur Anmeldung des Mobilteils Ihres neuen CD530 benötigen. Der Anmeldevorgang kann von Mobilteil zu Mobilteil unterschiedlich sein. Sehen Sie dazu bitte in den Anleitungen des Herstellers des jeweiligen Mobilteils nach, das Sie ansonsten zusätzlich anmelden wollen.

Zusätzliche Mobilteile müssen an der Basisstation angemeldet sein, bevor Sie diese benutzen können. Bis zu 5 Mobilteile können von Ihnen an einer Basisstation angemeldet werden.

Die PIN ist erforderlich, wenn Sie Mobilteile an- bzw. abmelden wollen. Die voreingestellte PIN ist 0000.

#### <span id="page-42-0"></span>Anmelden zusätzlicher Mobilteile

<span id="page-42-1"></span>Anmelden

1. Halten Sie an der Basisstation die Taste <sup>@</sup> für 3 Sekunden im Standby-Modus gedrückt. Danach muss der Anmeldevorgang innerhalb einer Minute abgeschlossen werden.

Die Basisstation ist für eine Minute bereit, die Anmeldung eines Mobilteils anzunehmen. Werden für 10 Sekunden keine Tasten gedrückt, so wird der Anmeldevorgang abgebrochen.

- 2. Drücken Sie nun gleichzeitig auf dem Mobilteil die Taste  $\overline{\mathbb{CP}}$  MENÜ, blättern Sie mit der Taste  $\frac{1}{2}$ zu Erw.Einstell. und drücken Sie dann  $\Box$ WÄHLEN. Blättern Sie danach mit der Taste  $\frac{1}{2}$  bis zu Anmelden und drücken Sie  $\boxed{\mathsf{Y}}$  WÄHLEN.
- 3. Geben Sie nun die PIN ein, wenn Sie dazu aufgefordert werden, und drücken Sie dann  $\overline{\phantom{0}}$ OK zum Starten des Anmeldevorgangs
- 4. Drücken Sie nun die Taste  $\frac{1}{2}$  zum Auswählen der Basis, an der Sie das Mobilteil anmelden wollen, und drücken Sie  $\Box$ OK zur Bestätigung.

Wird die Basis gefunden und die eingegebene PIN ist richtig, werden Ihnen die bis zu diesem Zeitpunkt noch nicht belegten Nummern von Mobilteilen angezeigt; Sie können nun eine Nummer auswählen, indem Sie diese direkt eingeben.

Ist die eingegebene PIN falsch, wird Ihnen Ungültige PIN angezeigt und das Mobilteil geht wieder in den Standby-Modus zurück.

Hören Sie einen langen Signalton, bestätigt dies die erfolgreiche Anmeldung. Danach wird auf dem Display wieder der Standby-Modus angezeigt.

### Basis auswählen

Ein Mobilteil Ihres neuen CD530 kann an bis zu 4 Basisstationen angemeldet sein. Werksmäßig ist voreingestellt, dass sich das Mobilteil an Basis 1 anmeldet. Haben Sie Jede Basis ausgewählt, so meldet sich das Mobilteil an der nächstgelegenen Basisstation an.

#### Manuelle Basisauswahl

- 1. Drücken Sie die Taste  $\overline{\mathsf{C}}$ MENÜ, blättern Sie mit der Taste  $\overline{\mathsf{B}}$ ? zu Erw.Einstell, und drücken Sie dann  $\boxed{\neg}$  WÄHLEN; blättern Sie nun mit der Taste  $\boxed{\frac{1}{2}}$  bis zu Basis auswähl und drücken Sie  $\boxed{\neg}$  WÄHLEN.
- 2. Blättern Sie danach mit der Taste  $\frac{1}{2}$  zu der gewünschten Basisstation und drücken Sie  $\Box$  OK zur Bestätigung Ihrer Auswahl.
- 3. Nun sucht das Mobilteil nach der Basisstation. Wurde die von Ihnen ausgewählte Basis gefunden, hören Sie einen langen Signalton.

## $\overline{\mathsf{DE}}$   $\blacksquare$  Erweiterte Einstellungen

## Abmelden

#### Abmelden eines Mobilteils

- 1. Drücken Sie die Taste  $\overline{\mathsf{C}}$  MENÜ, blättern Sie mit der Taste  $\overline{\mathscr{F}}$  zu Erw.Einstell. und drücken Sie dann  $\Box$  WÄHLEN. Blättern Sie danach mit der Taste  $\frac{1}{2}$  bis zu Abmelden und drücken Sie  $\Box$  WÄHLEN.
- 2. Geben Sie die PIN ein, wenn Sie dazu aufgefordert werden, und drücken Sie dann  $\Box$  OK zur Bestätigung.
- 3. Drücken Sie nun auf dem Tastenfeld des Mobilteils die Nummer des Mobilteils, die jenem Mobilteil entspricht, das Sie abmelden wollen.

Werden für 15 Sekunden keine Tasten gedrückt, wird der Abmeldevorgang abgebrochen, und das Mobilteil geht in den Standby-Modus zurück.

Zur Bestätigung hören Sie einen Signalton, wenn die Abmeldung erfolgreich durchgeführt wurde, und auf dem Display wird Nicht angemeld angezeigt.

## Ändern der PIN

Sie benötigen die PIN zum Einrichten bzw. Einstellen von Anrufsperre/Babyruf-Nummern und zum Anmelden/ Abmelden von Mobilteilen. Die voreingestellte PIN ist 0000. Die PIN besteht aus 4 Ziffern. Mit dieser PIN können Sie auch die Einstellungen Ihres Mobilteils schützen. Ist die Eingabe der PIN erforderlich, so werden Sie von Ihrem Mobilteil dazu aufgefordert.

### Ändern der PIN

- Drücken Sie die Taste  $\Box$ MENÜ, blättern Sie mit der Taste  $\frac{1}{2}$  zu Erw.Einstell. und drücken Sie dann WÄHLEN. Blättern Sie nun mit der Taste  $\frac{1}{2}$  bis zu PIN ändern und drücken Sie  $\sqrt{\ }$  WÄHLEN.
- 2. Geben Sie nun die aktuelle PIN ein, wenn Sie dazu aufgefordert werden, und drücken Sie danach  $\Box$  OK zur Bestätigung der Eingabe. Die eingegebenen Ziffern der PIN werden auf dem Display als Sternchen (\*) angezeigt.

Ist die eingegebene PIN nicht richtig, so wird Ihnen Ungültige Pin und danach wieder der Standby-Modus angezeigt.

Ist Ihre PIN die standardmäßig voreingestellte 0000, wird Schritt 2 übersprungen.

- 3. Geben Sie nun die neue PIN ein und drücken Sie  $\Box$ OK.
- 4. Geben Sie die neue PIN erneut ein und drücken Sie  $\Box$ OK zur Bestätigung des Änderns der PIN. Zur Bestätigung hören Sie dann einen Signalton und es wird Ihnen die Nachricht Neue PIN gesp. angezeigt. Danach wird auf dem Display wieder das vorherige Menü angezeigt.

Wurde die PIN geändert, müssen Sie erst die PIN eingeben, bevor Sie Änderungen der Einstellungen für Anrufsperre und Babyruf vornehmen können.

## Erweiterte Einstellungen

### **Zurücksetzen**

#### Zurücksetzen auf Standardeinstellungen

- 1. Drücken Sie die Taste  $\overline{\overline{C}}$ MENÜ, blättern Sie mit der Taste  $\overline{\overline{B}}$  zu Erw.Einstell. und drücken Sie dann  $\Box$  WÄHLEN. Blättern Sie nun mit der Taste  $\frac{1}{2}$  zu Zurücksetzen und drücken Sie  $\Box$  WÄHLEN.
- 2. Geben Sie dann die PIN ein, wenn Sie dazu aufgefordert werden, und drücken Sie  $\overline{\overline{C}}$ OK.

Ist Ihre PIN die standardmäßig voreingestellte 0000, wird Schritt 2 übersprungen.

3. Blättern sie dann mit der Taste  $\frac{1}{2}$  bis zu Ja und drücken Sie  $\Box$  WÄHLEN. Zur Bestätigung hören Sie einen Signalton und das Gerät ist auf die Werkseinstellungen zurückgesetzt worden (Siehe dazu auch der Abschnitt ["Standardeinstellungen" auf Seite 16](#page-15-0)).

Nach Zurücksetzen wird wieder der WILLKOMMEN-Modus angezeigt.

### Automatische Vorwahl

Ihnen stehen bis zu 5 Ziffern für die Eingabe einer automatischen Vorwahlkennziffer zur Verfügung. Haben Sie eine Nummer eingerichtet, so wird die von Ihnen eingegebene Nummer automatisch der jeweils gewählten Nummer vorangestellt.

#### Einstellen einer automatischen Vorwahlkennziffer

- 1. Drücken Sie die Taste  $\overline{\hspace{1em}}$ MENÜ, blättern Sie mit der Taste  $\frac{1}{2}$  zu Erw.Einstell. und drücken Sie dann  $\sqrt{\phantom{a}}$  WÄHLEN. Blättern Sie nun mit der Taste  $\sqrt[3]{\phantom{a}}$  bis zu Auto. Vorwahl und drücken Sie  $\sqrt{\phantom{a}}$  WÄHLEN.
- 2. Die jeweils zuletzt gespeicherte Vorwahlkennziffern wird Ihnen nun angezeigt (falls verfügbar).
- 3. Geben Sie dann eine Nummer ein und drücken Sie  $\sqrt{\phantom{0}}$  WÄHLEN zur Bestätigung Ihrer Eingabe. Zur Bestätigung hören Sie einen Signalton und auf dem Display wird Ihnen wieder das vorherige Menü angezeigt.

### Ländereinstellung

Die Verfügbarkeit dieses Menüs ist länderabhängig.

Sie können eine andere Ländereinstellung als jene während des Willkommen-Modus auswählen.

- 1. Drücken Sie die Taste  $\overline{\text{MENU}}$ , blättern Sie mit der Taste  $\frac{1}{2}$  zu Erw.Einstell. und drücken Sie dann  $\sqrt{-}$  WÄHLEN. Blättern Sie nun mit der Taste  $\frac{1}{8}$  zu Land und drücken Sie  $\sqrt{-}$  WÄHLEN.
- 2. Geben Sie die PIN ein, wenn Sie dazu aufgefordert werden, und drücken Sie dann  $\Box$  OK zur Bestätigung.

Sie müssen die PIN eingeben, auch wenn Ihre PIN 0000 (voreingestellte PIN) ist.

### $\overline{\mathsf{D}\mathsf{F}}$   $\blacksquare$  Erweiterte Einstellungen

3. Blättern Sie nun mit der Taste  $\{ \overline{\frac{1}{2}} \}$  bis zu dem Land Ihrer Wahl und drücken Sie  $\Box$  WÄHLEN zur Bestätigung.

Ist eine bestimmte Ländereinstellung ausgewählt, so werden die Standardeinstellungen für das jeweils von Ihnen ausgewählte Land automatisch auf das Telefon übertragen (z. B. Flash Dauer, Wahlverfahren, Sprache, usw.).

### <span id="page-45-0"></span>Konferenz

Ist der Modus Konferenz aktiviert, so können Sie eine Dreier-Konferenzverbindung mit einem zweiten, an Ihrer Basisstation angemeldeten Mobilteil automatisch herstellen, wenn ein Teilnehmer am zweiten Mobilteil dann abnimmt, wenn bereits ein externes Gespräch geführt wird.

Standardmäßig ist dieser Modus in den Werkseinstellungen auf Aus eingestellt.

#### Aktivieren/Deaktivieren des Konferenz-Modus

- 1. Drücken Sie die Taste **MENÜ**, blättern Sie mit der Taste <sup>[8</sup>] zu Erw.Einstell. und drücken Sie dann  $\boxed{\neg}$  WÄHLEN. Blättern Sie nun mit der Taste  $\frac{1}{2}$  zu Konferenz und drücken Sie  $\boxed{\neg}$  WÄHLEN.
- 2. Blättern Sie dann mit der Taste  $\frac{1}{2}$  zu Ein oder Aus und drücken Sie dann  $\overline{CT}$  WÄHLEN zur Bestätigung Ihrer jeweiligen Auswahl.

Zur Bestätigung hören Sie einen Signalton und auf dem Display wird wieder das vorherige Menü angezeigt.

### <span id="page-46-0"></span>**Netzdienste**

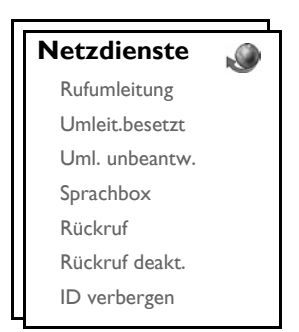

Über dieses Menü können Sie bequem auf einige der Netzdienste, die von Telefonnetz/Netzanbietervertrag abhängig sind, zugreifen, diese aktivieren bzw. deaktivieren. deaktivieren. Kontaktieren Sie bitte Ihren jeweiligen Netzdienstbetreiber für mehr Informationen zu diesen Diensten.

Die standardmäßigen Nummern und Werte, die auf Ihrem neuen CD530 voreingestellt sind, sollten für den Betrieb innerhalb des Telefonnetzes Ihres jeweiligen Landes gut geeignet sein; Sie müssen also daran eigentlich nichts ändern.

### Rufumleitung

Es stehen Ihnen 3 Optionen der Rufumleitung zur Verfügung: Unbedingte Rufumleitung, Rufumleitung im Besetztfall und Rufumleitung bei unbeantwortet.

#### Einrichten einer Nummer der Rufumleitung

- 1. Drücken Sie die Taste  $\overline{\mathbb{C}}$ MENÜ, blättern Sie mit der Taste  $\overline{\mathbb{F}}$  zu Netzdienste und drücken Sie **WÄHLEN.**
- 2. Blättern Sie nun mit der Taste <sup>[4]</sup> bis zu der Art der Rufumleitung, die Sie einrichten wollen (Rufumleitung / Umleit.besetzt / Uml. unbeantw.) und drücken Sie  $\Box$  WÄHLEN.
- 3. Blättern Sie danach mit der Taste  $\frac{1}{2}$  zu Einstellungen und drücken Sie  $\left\lfloor \frac{1}{2} \right\rfloor$  WÄHLEN zum Eingeben der Nummer zur Rufumleitung.
- 4. Drücken Sie dann  $\boxed{\overline{\phantom{a}}\phantom{a}}$ OK zur Bestätigung.

#### Aktivieren der Rufumleitung

- 1. Drücken Sie die Taste <sup>(-</sup>MENÜ, blättern Sie mit der Taste <sup>[4]</sup>; zu Netzdienste und drücken Sie **F**wÄHLEN.
- 2. Blättern Sie nun bis zu der Art der Rufumleitung, die Sie einrichten wollen (Rufumleitung / Umleit.besetzt / Uml. unbeantw.) und drücken Sie dann  $\boxed{\overline{\phantom{0}}\phantom{0}}$  WÄHLEN.
- 3. Drücken Sie danach  $\sqrt{\phantom{0}}$  WÄHLEN zum Auswählen von Aktivieren.
- 4. Die Nummernfolge für diesen ausgewählten Dienst wird dann gewählt.
- 5. Wurde die Nummer gewählt, drücken Sie die Taste  $\overline{R}$  zum Zurückgehen in den Standby-Modus.

Haben Sie diese Funktion aktiviert, so werden je nach der von Ihnen eingestellten Option der Rufumleitung ankommende Anrufe auf die Nummer Ihrer Wahl umgeleitet.

### Deaktivieren der Rufumleitung

1. Drücken Sie die Taste MENÜ, blättern Sie mit der Taste  $\frac{1}{2}$  zu Netzdienste und drücken Sie **(−∩WÄHLEN.** 

### DE Netzdienste

- 2. Blättern Sie dann mit der Taste <a>
8 bis zu der Art der Rufumleitung, die Sie einrichten wollen (Rufumleitung / Umleit.besetzt / Uml. unbeantw.) und drücken Sie dann  $\overline{\text{C}}$  WÄHLEN.
- 3. Blättern Sie nun mit der Taste  $\frac{1}{2}$  bis zu Deaktivieren und drücken Sie  $\sqrt{\ }$  WÄHLEN zur Bestätigung.
- 4. Die Nummernfolge für diesen ausgewählten Dienst wird dann gewählt.
- 5. Wurde die Nummer gewählt, drücken Sie die Taste  $\overline{R}$  zum Zurückgehen in den Standby-Modus.

## **Sprachbox**

Über diese Funktion kann Ihnen ein Anrufer eine Sprachnachricht hinterlassen, wenn Sie den Anruf nicht entgegennehmen können oder wollen. Die Verfügbarkeit dieser Funktion ist sowohl von Ihrem Land als auch von Ihrem Netzanbietervertrag abhängig. Häufig fallen dabei für Sie Gebühren an, wenn Sie die Nachrichten abrufen wollen, die im Telefonnetz und nicht auf Ihrem Mobilteil gespeichert werden. Kontaktieren Sie daher bitte Ihren jeweiligen Netzdienstbetreiber für mehr Informationen zu dieser Funktion.

### Einrichten der Nummer der Sprachbox

- 1. Drücken Sie die Taste  $\overline{\mathcal{F}}$ MENÜ, blättern Sie mit der Taste  $\overline{\mathcal{F}}$  zu Netzdienste und drücken Sie dann  $\overline{\mathcal{C}}$  WÄHLEN. Blättern Sie nun mit der Taste  $\overline{\mathcal{C}}$  bis zu Sprachbox und drücken Sie  $\overline{\mathcal{C}}$  WÄHLEN.
- 2. Blättern Sie dann mit der Taste  $\frac{1}{2}$ zu Sprachbox 1 oder Sprachbox 2 und drücken Sie  $\overline{\mathcal{C}}$  WÄHLEN.
- 3. Blättern Sie dann mit der Taste  $\frac{1}{6}$  bis zu Einstellungen und drücken Sie  $\sqrt{W}$ WÄHLEN.
- 4. Bearbeiten Sie nun die Nummer der Sprachbox und drücken Sie erneut  $\overline{\phantom{0}}$ OK.

### Aktivieren der Sprachbox

- 1. Drücken Sie die Taste **MENÜ**, blättern Sie mit der Taste  $\frac{1}{2}$  zu Netzdienste und drücken Sie dann  $\Box$  WÄHLEN. Blättern Sie nun mit der Taste  $\frac{1}{2}$  bis zu Sprachbox und drücken Sie  $\Box$  WÄHLEN.
- 2. Blättern Sie dann mit der Taste  $\frac{1}{2}$  zu Sprachbox 1 oder Sprachbox 2 und drücken Sie  $\Box$  WÄHLEN.
- 3. Drücken Sie danach  $\overline{\overline{C}}$  WÄHLEN zum Auswählen von Aktivieren.
- 4. Die Nummernfolge für diesen ausgewählten Dienst wird dann gewählt.
- 5. Wurde die Nummer gewählt, drücken Sie die Taste  $\Box$  zum Zurückgehen in den Standby-Modus.

### Rückruf

### **Einstellung**

- 1. Drücken Sie die Taste MENÜ, blättern Sie mit der Taste  $\frac{1}{2}$  zu Netzdienste und drücken Sie dann  $\sqrt{\pi}$ WÄHLEN. Blättern Sie nun mit der Taste  $\frac{1}{2}$  zu Rückruf und drücken Sie  $\sqrt{\pi}$ WÄHLEN.
- 2. Blättern Sie danach mit der Taste  $\frac{1}{2}$  zu Einstellungen und drücken Sie  $\left\lfloor -\frac{1}{2} \right\rfloor$  WÄHLEN.
- 3. Geben Sie nun die erforderliche Nummer für die Funktion Rückruf ein und drücken Sie  $\Box$ OK.

### Aktivieren der Funktion Rückruf

- 1. Drücken Sie die Taste  $\overline{\overline{C}}$ MENÜ, blättern Sie mit der Taste  $\overline{\overline{S}}$  zu Netzdienste und drücken Sie dann  $\sqrt{-\gamma}$ WÄHLEN. Blättern Sie nun mit der Taste  $\frac{1}{2}$  zu Rückruf und drücken Sie  $\sqrt{-\gamma}$ WÄHLEN.
- 2. Drücken Sie danach MÄHLEN zum Auswählen von Aktivieren.
- 3. Die Nummernfolge für diesen ausgewählten Dienst wird dann gewählt.
- 4. Wurde die Nummer gewählt, drücken Sie die Taste  $\mathbb{R}$  zum Zurückgehen in den Standby-Modus.

## **Netzdienste**

### Deaktivieren der Funktion Rückruf

### **Einstellung**

- 1. Drücken Sie die Taste MENÜ, blättern Sie mit der Taste  $\frac{1}{2}$  zu Netzdienste und drücken Sie dann WÄHLEN. Blättern Sie nun mit der Taste  $\frac{1}{2}$  bis zu Rückruf deakt. und drücken Sie  $\subset$  WÄHLEN.
- 2. Blättern Sie danach mit der Taste  $\frac{1}{2}$  zu Einstellungen und drücken Sie  $\overline{CT}$  WÄHLEN.
- 3. Geben Sie dann die erforderliche Nummer zum Deaktivieren der Funktion Rückruf ein und drücken Sie  $\subset$  ok.

### Aktivieren der Deaktivierung der Funktion Rückruf

- Drücken Sie die Taste <sup>-</sup>MENÜ, blättern Sie mit der Taste <sup>8</sup> zu Netzdienste und drücken Sie dann  $\sqrt{\pi}$ WÄHLEN. Blättern Sie nun mit der Taste  $\frac{1}{8}$  bis zu Rückruf deakt. und drücken Sie  $\sqrt{\pi}$ WÄHLEN.
- 2. Drücken Sie danach MWÄHLEN zum Auswählen von Aktivieren.
- 3. Die Nummernfolge für diesen ausgewählten Dienst wird dann gewählt.
- 4. Wurde die Nummer gewählt, drücken Sie die Taste  $\Box$  $\mathbb{R}$ ) zum Zurückgehen in den Standby-Modus.

### <span id="page-48-0"></span>ID verbergen

#### Einstellen der Funktion ID verbergen

- 1. Drücken Sie die Taste  $\overline{\mathcal{F}}$ MENÜ, blättern Sie mit der Taste  $\frac{1}{2}$  zu Netzdienste und drücken Sie dann **T** WÄHLEN. Blättern Sie nun mit der Taste  $\frac{1}{2}$  zu ID verbergen und drücken Sie  $\overline{\mathbf{C}}$  WÄHLEN.
- 2. Blättern Sie dann mit der Taste  $\frac{1}{2}$  zu Einstellungen und drücken Sie  $\Box$  WÄHLEN.
- 3. Geben Sie nun die erforderliche Nummer zum Verbergen der ID ein und drücken Sie dann  $\bigcirc$ OK.

### Aktivieren der Funktion ID verbergen

- 1. Drücken Sie die Taste  $\overline{\mathcal{F}}$ MENÜ, blättern Sie mit der Taste  $\frac{1}{2}$  zu Netzdienste und drücken Sie dann  $\overline{\text{C}}$  WÄHLEN. Blättern Sie nun mit der Taste  $\frac{1}{2}$  zu ID verbergen und drücken Sie  $\overline{\text{C}}$  WÄHLEN.
- 2. Drücken Sie danach MÄHLEN zum Auswählen von Aktivieren.
- 3. Die Nummernfolge für diesen ausgewählten Dienst wird dann gewählt.
- 4. Wurde die Nummer gewählt, drücken Sie die Taste  $\Box$  zum Zurückgehen in den Standby-Modus.

#### Deaktivieren der Funktion ID verbergen

- 1. Drücken Sie die Taste  $\overline{\overline{C}}$ MENÜ, blättern Sie mit der Taste  $\overline{\overline{S}}$  zu Netzdienste und drücken Sie dann  $\boxed{\text{-}}$  WÄHLEN. Blättern Sie nun mit der Taste  $\frac{1}{2}$  zu ID verbergen und drücken Sie  $\boxed{\text{-}}$  WÄHLEN.
- 2. Blättern Sie dann mit der Taste  $\frac{1}{2}$  bis zu Deaktivieren und drücken Sie  $\boxed{\sim}$  WÄHLEN zur Bestätigung.
- 3. Die Nummernfolge für diesen ausgewählten Dienst wird dann gewählt.
- 4. Wurde die Nummer gewählt, drücken Sie die Taste  $\overline{R}$  zum Zurückgehen in den Standby-Modus.

<span id="page-49-0"></span>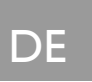

# Spiele

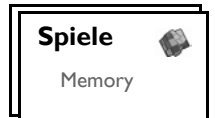

### **Memory**

Ziel des Spiels ist es, möglichst schnell die Grafikpaare zu finden und paarweise aufzudecken. Sie haben gewonnen, wenn Sie alle 8 der in einer quadratischen Spielfläche angezeigten Paare aufgedeckt haben.

#### Starten des Spiels Memory

- 1. Drücken Sie die Taste MENÜ, blättern Sie mit der Taste  $\frac{1}{3}$  zu Spiele und drücken Sie WÄHLEN. Drücken Sie dann erneut  $\boxed{\overline{\phantom{0}}\phantom{0}}$  WÄHLEN zum Aufrufen des Spiels Memory.
- 2. Als Nächstes wird Ihnen eine Anleitung zum Spiel angezeigt.

Drücken Sie die Tasten  $\boxed{\Xi}$  /  $\boxed{\Xi}$  /  $\boxed{\Xi}$  /  $\boxed{\Xi}$  zum nach oben / unten / links / rechts Bewegen. Drücken Sie die Taste <sup>[5</sup>] zum Auswählen.

- 3. Drücken Sie dann MWÄHLEN oder die Taste 5 zum Starten des Spiels.
- 4. Zum Verlassen des Spiels drücken Sie einfach die Taste $\Box$ .

# Fehlersuche und -beseitigung and

### <span id="page-50-0"></span>Fehlersuche und -beseitigung – Telefon

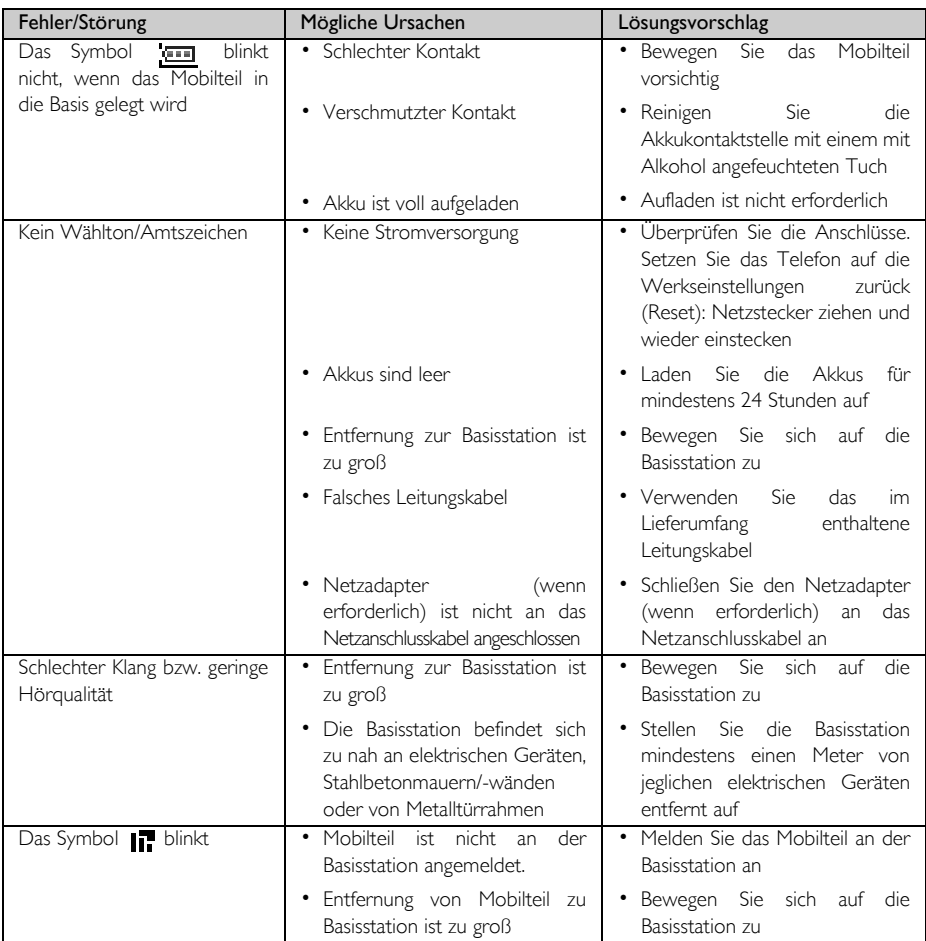

# DE Fehlersuche und -beseitigung

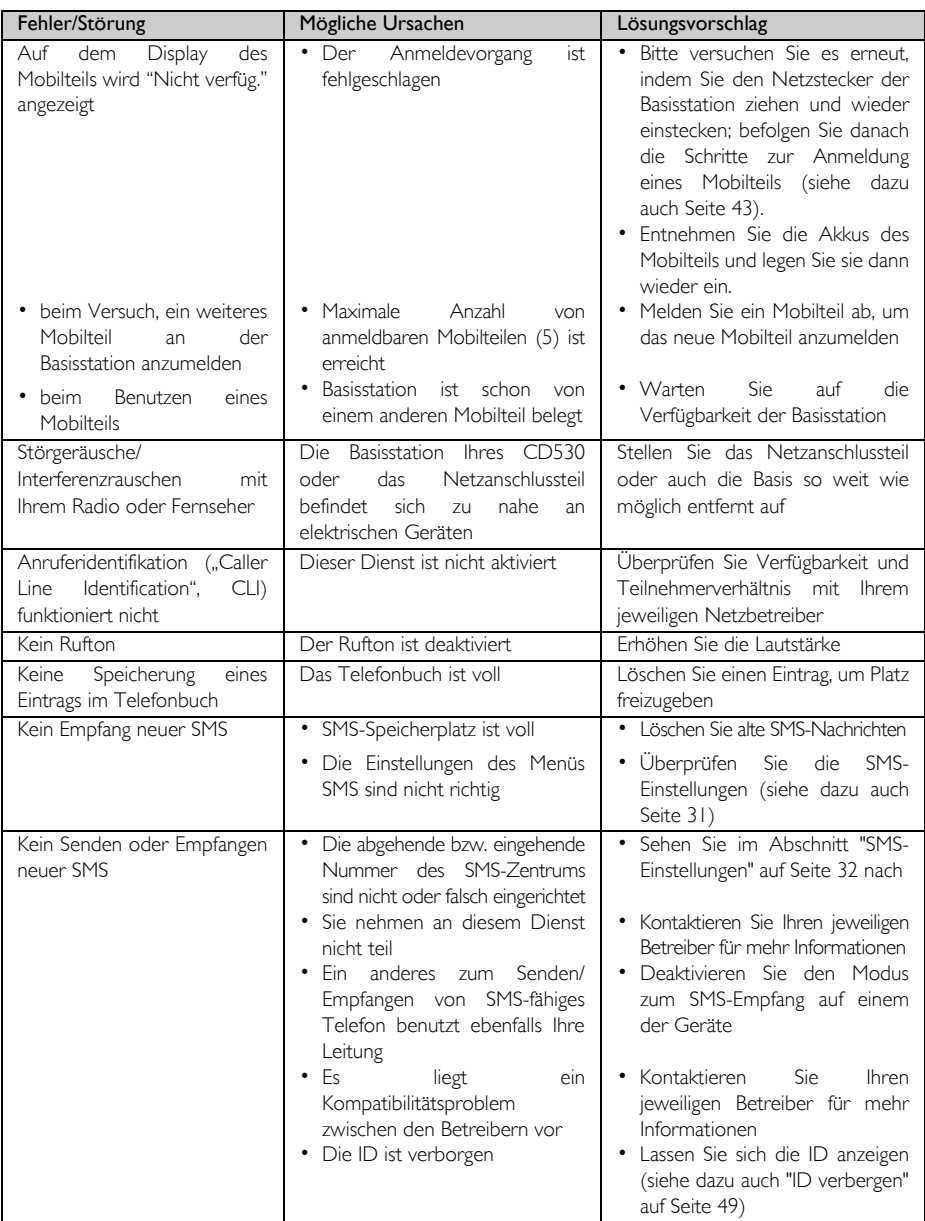

### <span id="page-52-0"></span>Elektrische, magnetische und elektromagnetische Felder ("EMF")

- 1. Philips Royal Electronics stellt viele verbraucherorientierte Geräte und Produkte her, von denen wie bei allen elektronischen Geräten elektromagnetische Signale und Wellen ausgehen und empfangen werden können.
- 2. Es ist nicht nur erklärtes Ziel von Philips, sondern auch eines unserer Hauptprinzipien, alle notwendigen Gesundheits- und Sicherheitsvorkehrungen für unsere Produkte zu treffen, die Einhaltung aller anwendbarer und zutreffender rechtlicher Vorschriften zu gewährleisten sowie die jeweils zum Zeitpunkt der Fertigung der jeweiligen Produkte geltenden EMF-Standards und -Regulierungsrichtlinien einzuhalten.
- 3. Zudem ist es erklärtes Ziel von Philips, Geräte und Produkte zu entwickeln, zu produzieren und auf dem Markt zu bringen, die keine gesundheitsschädigenden Auswirkungen haben.
- 4. Philips garantiert, dass die von Philips hergestellten Produkte bei ordnungsgemäßer Anwendung und zweckmäßiger Benutzung gemäß dem heutigen wissenschaftlichen Kenntnisstand sicher in ihrer Benutzung sind.
- 5. Philips ist aktiv an der Entwicklung der internationalen EMF-Standards, -Regulierungsrichtlinien und-Sicherheitsstandards beteiligt, wodurch Philips die Weiterentwicklung der Standardisierung und Normung in einem entsprechend frühen Schritt der Produktfertigung integrieren kann.

### Konformitätserklärung

Die Konformitätserklärung finden Sie auf www.p4c.philips.com.

Hiermit erkärt Philips Consumer Electronics, BLC P&ACC die Übereinstimmung des Gerätes CD530x mit den grundlegenden Anforderungen und den anderen relevanten Festlegungen der Richtlinie 1999/5/EG.

### Recycling und Entsorgung

### Hinweise zur Entsorgung von Altgeräten

Die WEEE-Richtlinie (Richtlinie über Elektro- und Elektronik-Altgeräte: 2002/96/EC) wurde erlassen, um sicherzustellen, dass alle Altgeräte auf dem jeweils bestmöglichen verfügbaren Weg unter Anwendung der besten Aufbereitungs- und Recyclingverfahren entsorgt werden, um damit Gesundheitsgefährdung vorzubeugen und dem Umweltschutz höchste Priorität einzuräumen.

Ihr Produkt wurde unter Verwendung von qualitativ hochwertigen Material und Komponenten entwickelt und hergestellt, die recyclebar und wiederverwendbar sind.

Entsorgen Sie Ihr Altgerät bitte nicht im normalen Haushaltsmüll. Bitte informieren Sie sich über die mit diesem Symbol markierte Mülltrennung vor Ort hinsichtlich von elektrischen und elektronischen Geräten und Produkten:

Bitte beachten und wenden Sie eine der nachstehenden Entsorgungsmöglichkeiten an:

- 1. Entsorgen Sie das komplette Produkt (einschließlich Kabeln, Steckern und Zubehör) in den dafür vorgesehenen WEEE-Entsorgungsmöglichkeiten
- 2. Haben Sie ein Ersatzgerät gekauft, so bringen Sie Ihr Altgerät bitte komplett zum jeweiligen Einzelhändler zurück. Gemäß der WEEE-Richtlinie muss er es zurücknehmen.

Philips hat das Verpackungsmaterial mit Standardsymbolen gekennzeichnet, um Sie beim Recycling und der ordnungsgemäßen Müllentsorgung zu unterstützen.

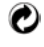

Ein Beitrag wurde dem entsprechenden, jeweiligen Müllaufbereitungs- und Recyclingsystem entrichtet.

 $\overline{\Delta\!X}$  Mit diesem Symbol gekennzeichnetes Verpackungsmaterial ist recyclebar.

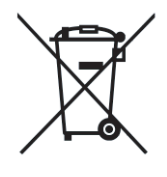

### <span id="page-53-0"></span>DE Stichwortverzeichnis

#### A

Abgehende Nummer 32 Abmelden 44 Akkuleistung und Reichweite 13 Alarm 34 Anklopfen 20 Anmelden 43 Anrufen 14 Anruferidentifikation (CLI) 20 Anrufliste 17, 24 Anschließen der Basisstation 11 Auswählen einer Basis 43 Automatische Gesprächsannahme 38 Automatische Gesprächsbeendigung 38 Automatische Vorwahl 45

#### B

Babyruf 42 Bearbeiten eines Telefonbucheintrags 22 Bearbeiten von Entwürfen 30 Beenden eines Gesprächs 14, 18 Beleuchtung 15 Bildschirmschoner 37 D

Datum & Uhrzeit 34 Datum und Uhrzeit 14 Die Bedientasten des Mobilteils 7 Direktwahl 17

#### E

Ein-/Ausschalten des Mobilteils 14 Eingangsbox 27 Eingehende Nummer 33 Einlegen der Akkus 12, 13, 14, 15, 16 Empfangen von SMS 31 Entgegennehmen eines Anrufs 14, 18 Entgegennehmen eines Anrufs im Freisprechmodus 18 Entwürfe 29 Event-LED 15

#### F

Flash Dauer 40 Funktionen während eines Gesprächs 18 G

Gesprächszeit 13 Grundlegende Schritte 11 H Hintergrund 37

Hörerlautstärke 18

#### I

ID verbergen 49 Interkom 19 K

Konferenz 46 Konferenzverbindung 20 Konformitätserklärung 53 Kontrast 37

#### L

Laden der Akkus 12 Lautsprecher 18 Lautstärke des Lautsprechers 19 Lautstärke des Ruftons 35 Ländereinstellung 45 Löschen einer SMS 29 Löschen eines Eintrags der Anrufliste 24 Löschen eines Telefonbucheintrags 22 M

Melodie des Ruftons 35 Memory 50 Mobilteil - Name 37 Mobiltl. Töne 35

#### N

Navigation durch das Menü 10 P

PIN 44 Paging 14 Persönliche Benutzereinstellungen 35

#### R

Raumüberwach. 39 Recycling und Entsorgung 53 Rufton - Gruppen 36 Rufumleitung 47 Rückruf 48

#### S

SMS 26 SMS-Boxen 32 SMS-Einstellungen 31 SMS-Ton 36 Schreiben einer SMS 26 Senden einer Antwort auf eine SMS 28 Senden einer SMS 26 Speichern eines Eintrags der Wahlwiederholungsliste 25 Speichern eines neuen Kontaktes 21 Speichern von Nummern im direkten Speicher 23 Sprachauswahl 38

#### Sprachbox 48 Standard-SMS-Zentrum 33 Standardeinstellungen 16 Standby-Modus 14, 15 Standby-Zeit 13 Stummschaltung aktivieren 18 Stummschaltung deaktivieren 18 Stummschaltung des Mobilteils aktivieren 18 Störgeräusche/ Interferenzrauschen 52 Symbole auf dem Display des Mobilteils 8 T Tastensperre aktivieren 14 Tastensperre aktivieren/ deaktivieren 14 Tastensperre deaktivieren 14 Tastenton 36 Telefonbuch 17, 21 Text- und Zahleneingabe 15 U Uhr & Alarm 34 Ü Überschreiten der Reichweite 13 Übersicht über das Mobilteil 6 Übersicht über die Basisstation 9, 10 Übertragen des Telefonbuchs 23 Übertragen eines externen Anrufs 19 W Wahlverfahren 41 Wahlwiederholungsliste 17, 24 Warnanzeige für niedrige Akkukapazität 13 Weckton 34

#### Wählen 17  $\overline{z}$

Zubehör 5 Zurücksetzen auf Standardeinstellungen 45

Weitere Netzwerkdienste 49 Weiterleiten einer SMS 28

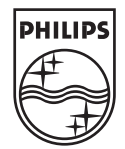

Specifications are subject to change without notice.<br>19 Trademarks are the property of Koninklijke Philips Electronics N.V. Or their respective owners.<br>2006 © Koninklijke Philips Electronics N.V. All rights reserved.

www.philips.com

3111 285 26072

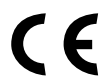